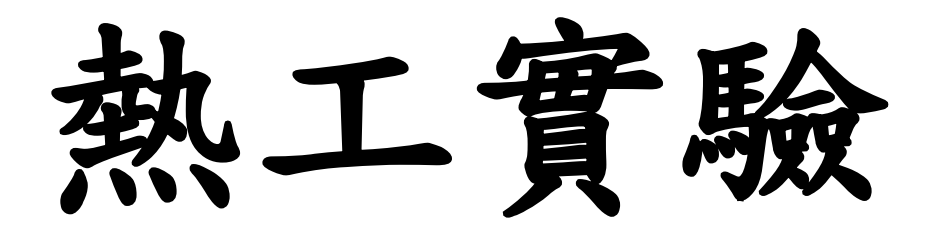

# 淡江大學機械與機電工程學系 編制

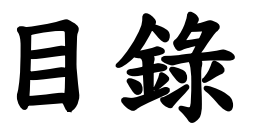

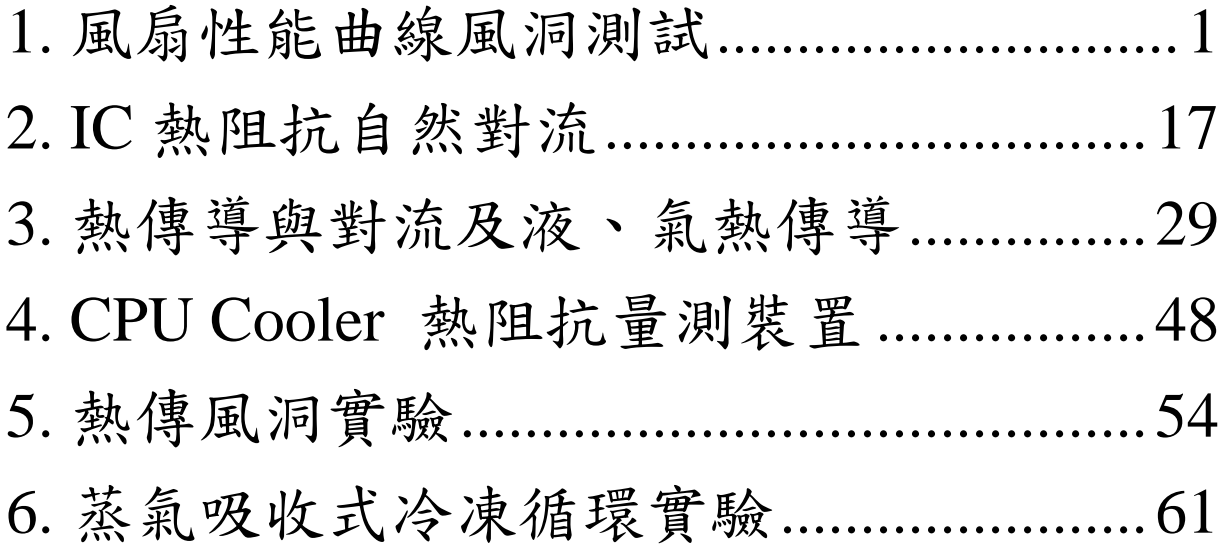

## **1.** 風扇性能曲線風洞測試

<span id="page-2-0"></span>一.實驗目的

風洞測試機具及其相關量測規範應用於電子散熱與模組組裝至今已相當成 熟,除了流場流況觀測與熱傳測試之外,最為廣泛被利用之強制對流散熱裝 置更是隨處可見的風扇模組。隨著高科技產業的急遽發展,風扇因應更多不 同使用條件的要求而需要被更嚴苛的測試環境加以規範,進而設計並生產出 卓越的散熱機制,以提昇產品的可靠度與未來的研發能量。

風扇一般的設計要點主要為葉片的曲面設計與驅動模組,除了尺寸與功率的 規範之外,其所搭配出之產品必須接受包含噪音測試,風量測試,轉速測試, 靜壓測試,耐用度評估等,才能達成不同的使用要求。於本實驗中,希望藉 由風洞量測概念,經由學員實際操作進而了解現今產業界如何量測風扇之性 能曲線;性能曲線亦即靜壓-風量(P-O)曲線,最後彙整各項實驗參數與數 據,加以評估比較。

二. 風扇**P-Q** 特性定義

依照風扇P-Q 曲線來看,以三個物理值來描述它:

1. Pmax(最大靜壓):當通過噴嘴的風量為0時,在PL5腔室容積狀態下,該風 扇能產生的最大靜壓值。

2. Qmax(最大流量):為噴嘴入口與出口二端壓差為 0 時的流率,為該風扇所 能產生的最大流率。

3. P-Q值:當噴嘴入口與出口二端的壓差與當時狀態流率Q的對應值。 其特性關係如圖示例子:

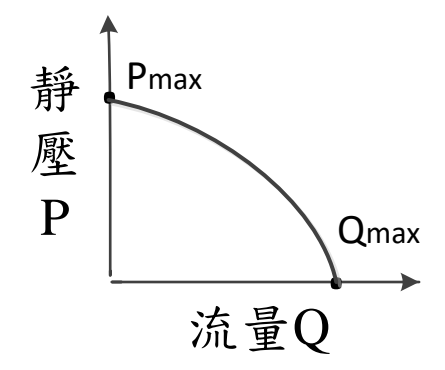

圖 1. 1 風扇壓力與流量關係 (風扇特性曲線)

因此在風扇P-Q測試量測時,我們依照該特性因素,分為三個階段去量測風 扇的P-Q特性。又以直流風扇而言,目前的風扇驅動方式,以定電壓及PWM 二種模式為主。

何謂鼓風機或風扇的阻抗:空氣由沒有提供動力的組件或系統的入風口進 入,出風口流出。空氣流動時,氣流在其流動路徑會遇上系統內部零件的阻 擾,其阻抗會限制空氣自由流通,造成風壓的損失,此損失因風量而變化, 在空氣流量Q的狀態下,組件或系統的入風口與出風口形成壓力差,該壓力 P與流量Q的對應係,即為組件或系統的空氣流量阻抗特性,其特性關係如 圖示例子。

2

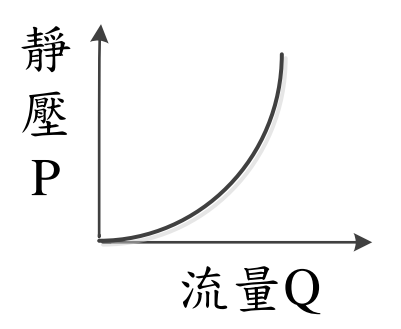

圖 1. 2 元件阻抗與流量關係(系統特性曲線)

系統特性曲線與特性曲線的交點,稱為系統操作工作點,該工作點即風 扇之最佳運作點。在工作點,風扇特性曲線之變化斜率為最小,而系統特性 曲線之變化率為最低,此時風扇靜壓效率(風量\*風壓/耗電)為最佳。有時候 為了能減小系統阻抗,甚至選擇使用尺寸較小的風扇,也可以獲得相同的風 壓。

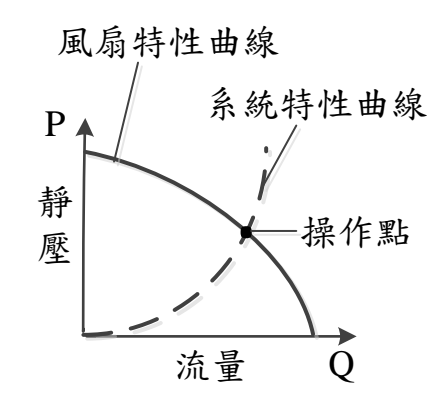

圖 1. 3 風扇性能曲線與系統阻抗關係

設計時應考慮項目:

1.保持空氣流動盡量不受阻擾,入風口與出風口保持暢通。

2.引導氣流垂直通過系統,以確保氣流順暢而提升冷卻效率。

3.如需加裝空氣濾網,應考慮其增加的空氣流動阻力。

三.實驗機台

本實驗所使用的風洞機台名稱為LW-9015全自動AMCA210風洞。 LW-9015RSAN為一種風量及壓力量測裝置(Air Flow Rate &Pressure Measurement Apparatus)。LW-9015RSAN風量及壓力量測裝置是依據美國 AMCA210-99規範,由鼓風機把空氣流過設計好的噴嘴,在噴嘴(nozzle)二 端形成壓差,由該壓力差計算出空氣流量。在噴嘴的上游,靜壓腔室用來量 測靜壓,因此得到風扇特性曲線及系統特性曲線資料。為了得到精確流量 值,這個裝置共有5組噴嘴,各分別量測不同區段的流量值,總量測流量範 圍 2.4~250 CFM(ft3 min), 操作過程由電腦命令狀態, 且自動擷取資料。

機台的功能則為:

1. 風扇或風扇組P-Q特性量測。(A mode)

2. 零件、組件或系統阻抗P-Q特性量測。(B mode)

3. 標準流量產生,配合加熱模組或熱傳風洞做T-Q(溫度-流量)或R-Q(風扇轉 速-流量)量測。(C mode)

各項裝置簡介:

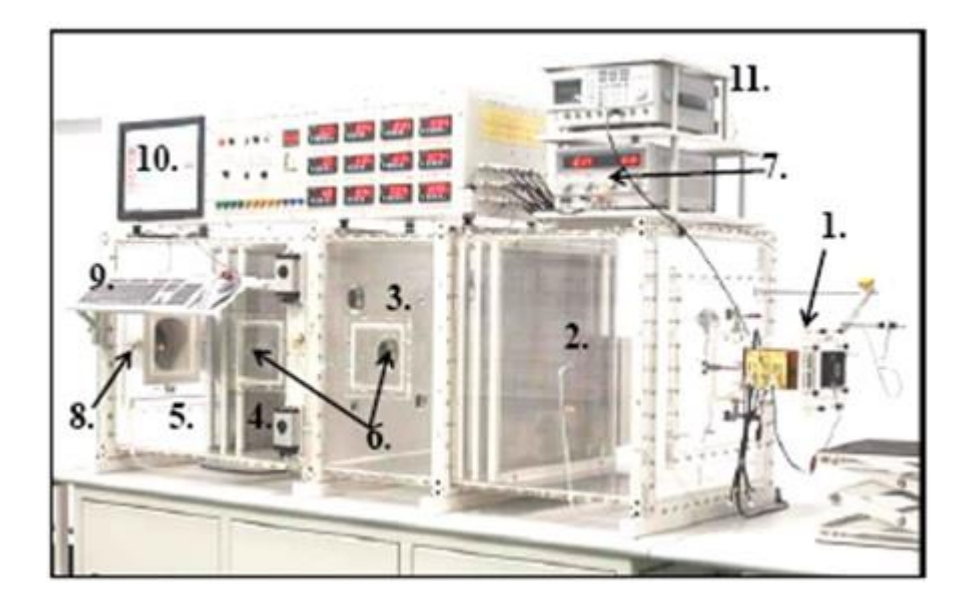

圖 1. 4 機台主體照片

1.前安裝板與風扇測試區。

2.位置PL.7與靜壓管Ps7。

3.位置PL.5與靜壓管Ps5。

 $4.$ 位置PL.6及壓力管,與位置PL.5的壓力差為ΔP。

5.位置PL.8,總壓力為Pt8。

6.手孔,用來清潔細金屬網或更換噴嘴蓋等用途;量測時,必須要蓋緊,使 用扳手鎖緊。

7.測試風扇用的Power Supply DC30V × 3A。

8.後安裝板。

9.PC用鍵盤。

10.監控用LCD螢幕。

11.PWM用脈波訊號產生器GFG-3015。

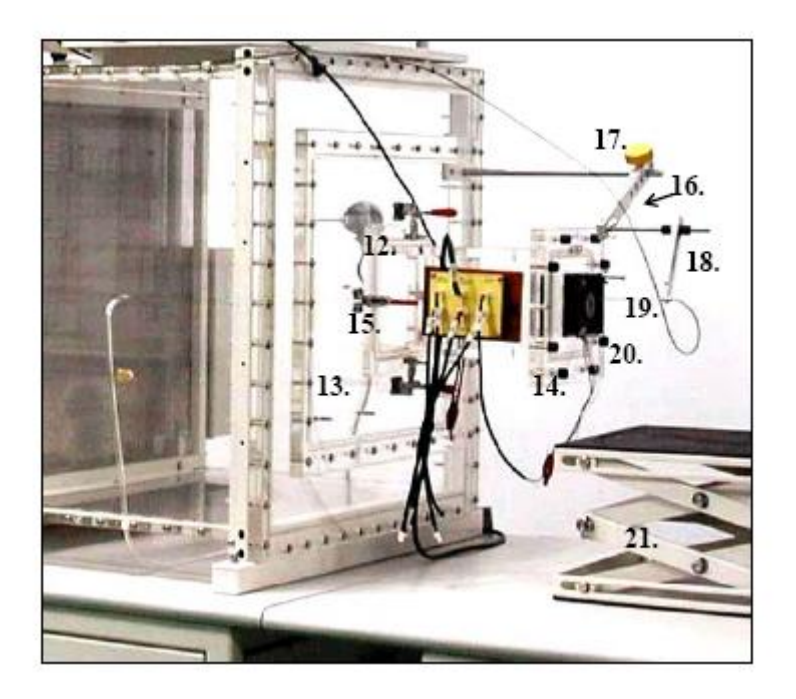

圖 1. 5 前安裝板與風扇測試區

12.前安裝板,最大的開孔尺寸為36cm×43cm,可以用來安裝大型試驗件, 做阻抗測試用。

13.前中間安裝板,最大的開孔尺寸為14cm×14cm,一般用來安裝測試用風 扇或比較小型試件做阻抗。

14.試驗件安裝板,依測試件需求形狀來開孔測試。

15.扣鉗,夾持力55Kg/件。

16.雙肘支持架,用來架設轉速測定器。

17.鎖緊螺。

18.高低調整螺。

19.光纖感測器,其端面與被測物保持2~5mm。

20.測試風扇。

21.30cm×35cm升降台,用來置放待測物,如系統或組件。

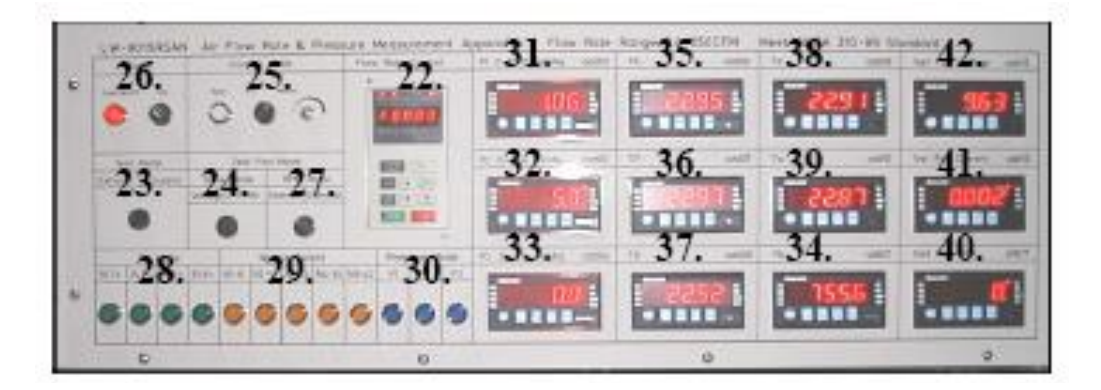

圖 1. 6 量測儀錶

22.變頻控制操作盤:開機時Stop鍵及燈號會亮,操作執行前要按RUN鍵,

RUN燈號會亮,為待機狀態。

23.吸氣或吹氣選擇模式開關。

24.電腦或手動選擇模式開關。手動模式時,Ps mode、Nozzle Select及Pressure mode按鍵可由手動操作,PC模式時由PC控制。

25.手動控制風速流量。

26.全系統電源開關。

27.測試風扇轉速訊號來源,由風扇內部來選在Initial,由外部光纖來選擇 External。

28.Ps mode:壓力軸壓力來源邏輯選擇鈕。

29.Nozzle Select:手動模式時,用手動操作。

30.Pressure mode:未開啟開關時,對應量錶上的顯示值未有意義。

31.P1壓力量測,壓力範圍0~12.7mmAq,用來量測位置PL7的壓力Ps7。

32.P2壓力量測,壓力範圍0~254mmAq,用來量測位置PL7的壓力Ps7。

33.P3壓力量測單元,壓力範圍0~127.0mmAg,用來量測ΔP。

34.大氣壓力量測值450~825mmHg。

35.T5(在PL.5位置的腔室溫度)溫度量測0~50℃。

36.T7(在PL.7位置的腔室溫度)溫度量測0~50℃。

37.T8(在PL.8位置的腔室溫度)溫度量測0~50℃。

38.Td (乾球溫度)溫度量測0~50℃。

39.Tw (濕球溫度)溫度量測0~50℃。

40.測試物轉速量測,0~20000rpm。與光纖感測器連線操作。

41.A1, 測試風扇用電流訊號。

42.V1,測試風扇用電壓訊號。

注意事項:

1.本項裝置,除了輔助風機為轉動性組件,有使用壽命外,其它的零組件為 半永久性壽命。為維持產品的精確性,保持清潔,尤其金屬細網,有它的必 要性。

2.試驗段材料為壓克力製造,請使用一般玻璃清潔劑擦拭,不要使用溶劑。 3.輔助風機內不得吸入異物,以免造成風機損壞。

4.經常要開啟與關閉的手孔及試件安裝螺牙孔,應保持良好的施力操作,避 免過負荷,損壞結構體。

8

四.實驗操作

LW-9015RSAN 系列產品為電腦化全自動控制、資料擷取及資料整理的機 型,正常都是在電腦模式狀態下使用,並且人機介面關係均以關聯邏輯式結 構構成,因此,只要依畫面顯示及指示操作,即可達到正確測試結果。

1. 確認全系統相關連線完成正確。

2. 被測試物風扇或阻抗物安裝於必要的位置上。

3. 相關電源確認無誤,將機器相關開關打開, 9015RSAN 主機裝置建議於 暖機15 分鐘以上,使相關儀錶狀況穩定。

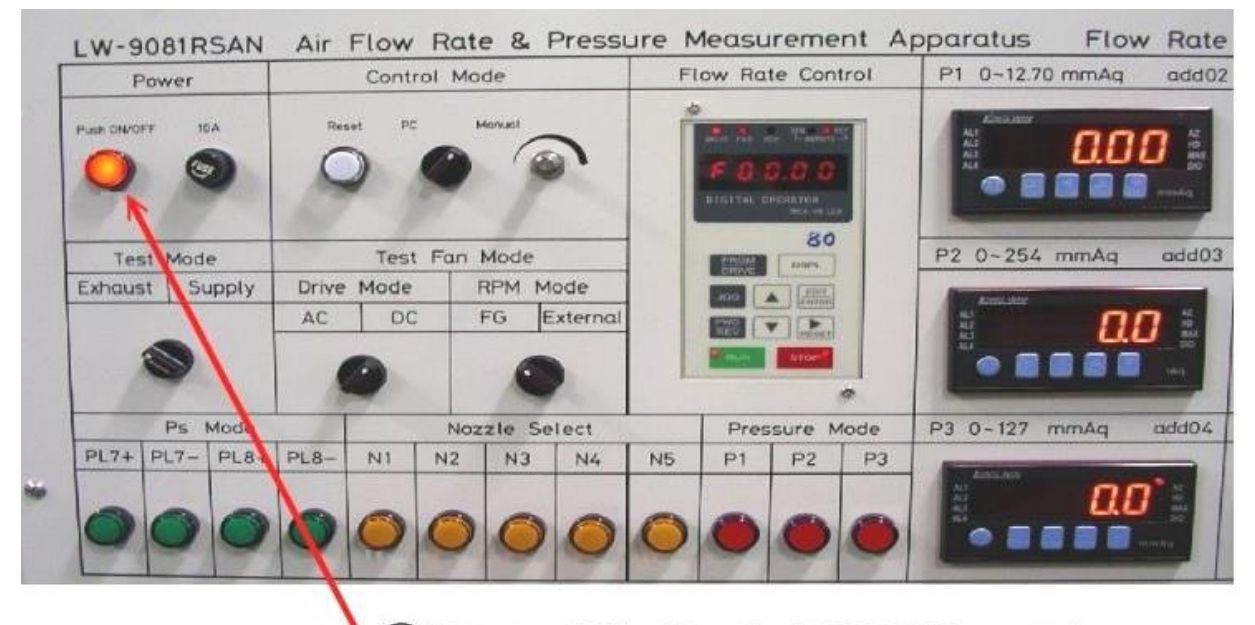

1) Power ON. (Push ON/OFF button)

圖 1. 7 電源開關

4. 在控制主機箱上,將控制模式選在 " PC " 選項上。

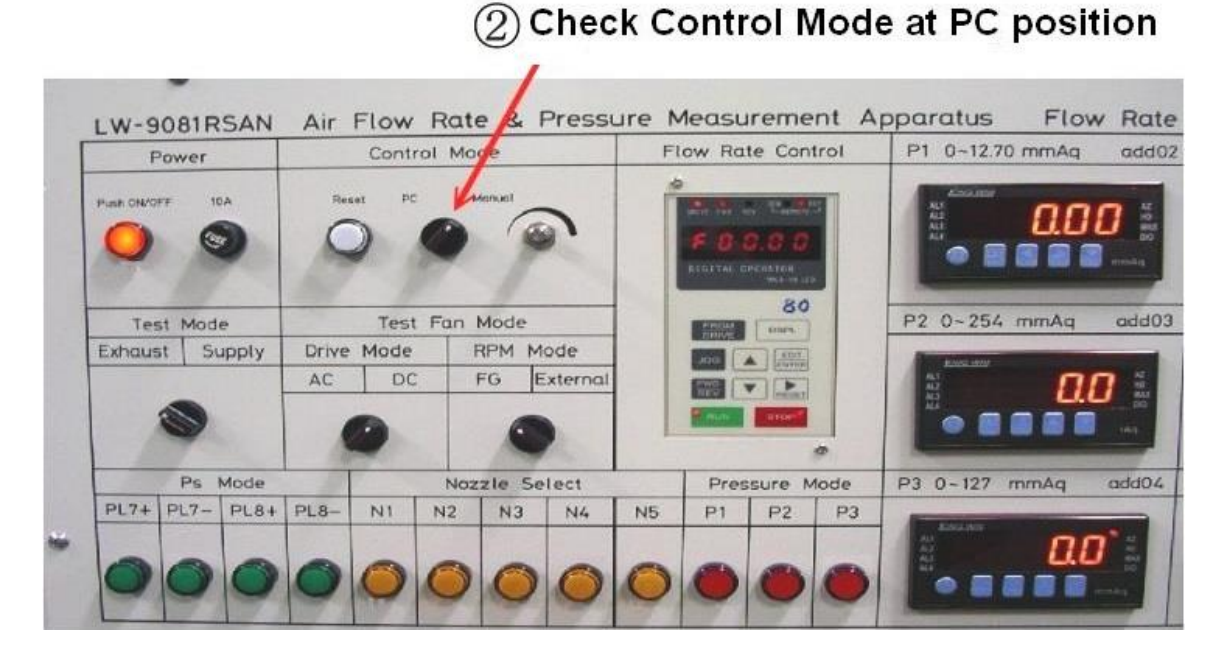

圖 1. 8 控制模式

5. 選擇使用的機型LW-9015,進入下一頁。

## **Software click Next**

Welcome to LW-9015 RSAN Series

V6: Nov 28 2009

Air Flow Rate & Pressure Measurement Apparatus

#### **Meet AMCA 210-99 Standard**

Model Selection

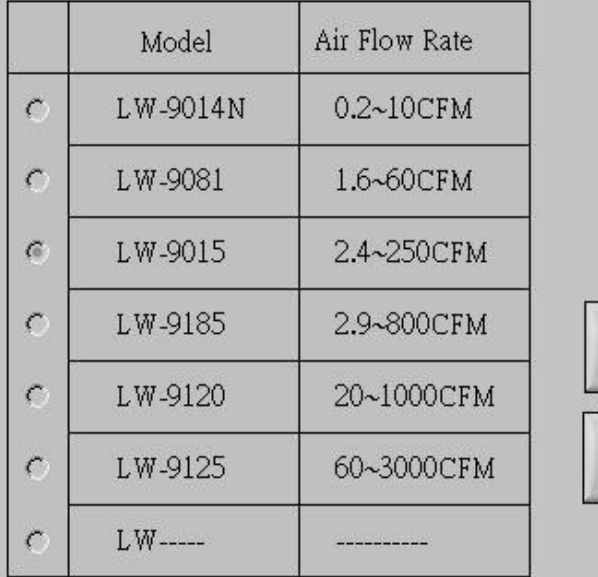

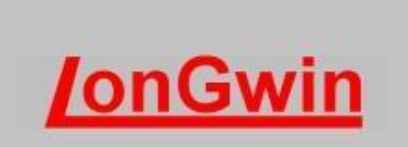

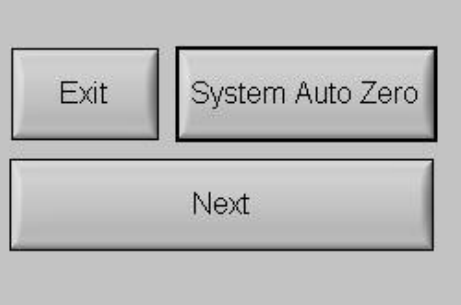

圖 1. 9 機型選擇畫面

#### 6. 測試項目選擇:

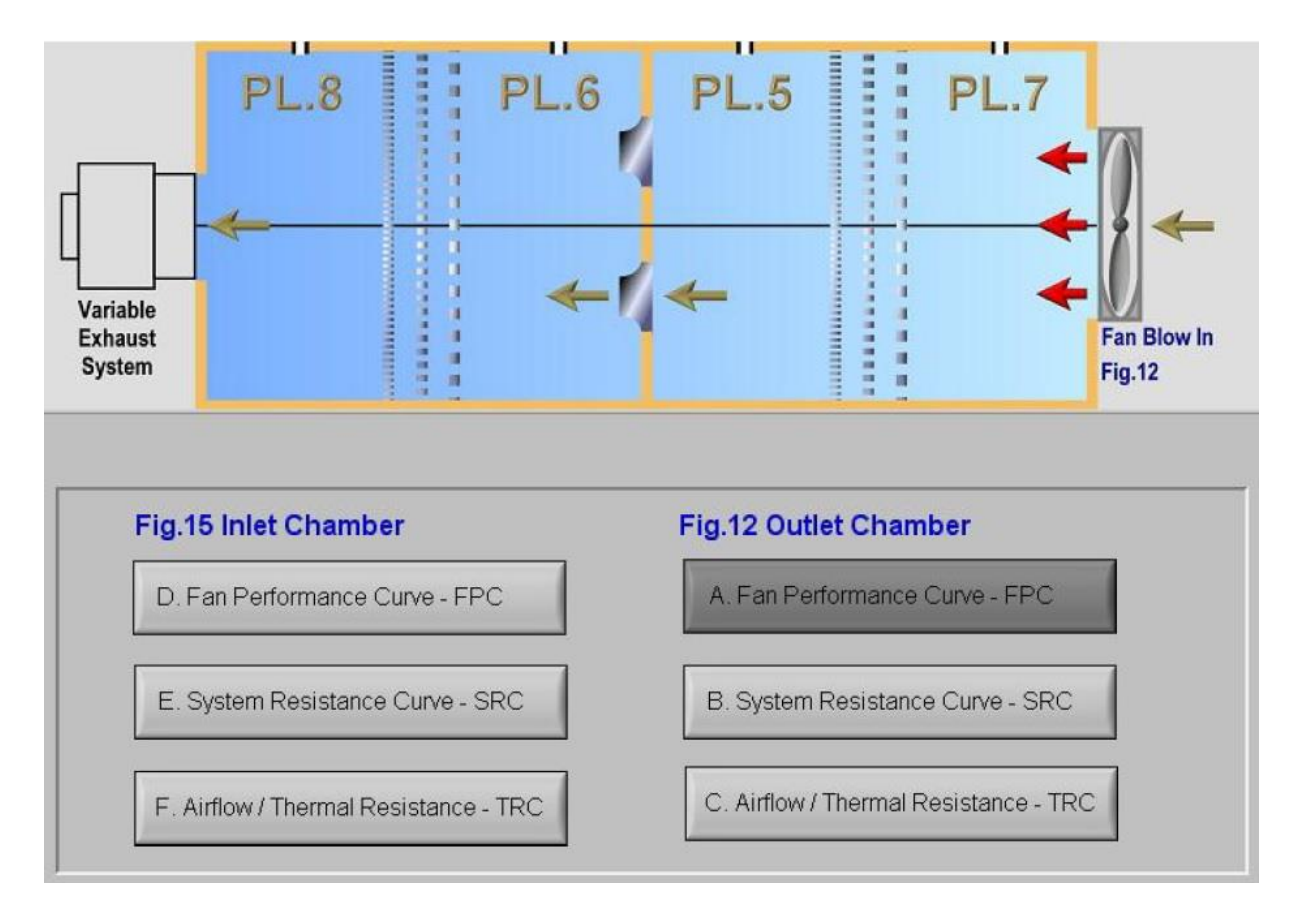

圖 1. 10 測試項目選擇畫面

人機畫面模擬實機的相對應配備位置,主要在提示測試的項目,測試項目分 為3類:風扇性能測試、系統元件阻抗測試、額定流量提供。依需要點選測 試項目,相關測試條件將自動完成設定。點選項目後,進入下一頁。

風扇或陣列風扇測試命令設定頁:

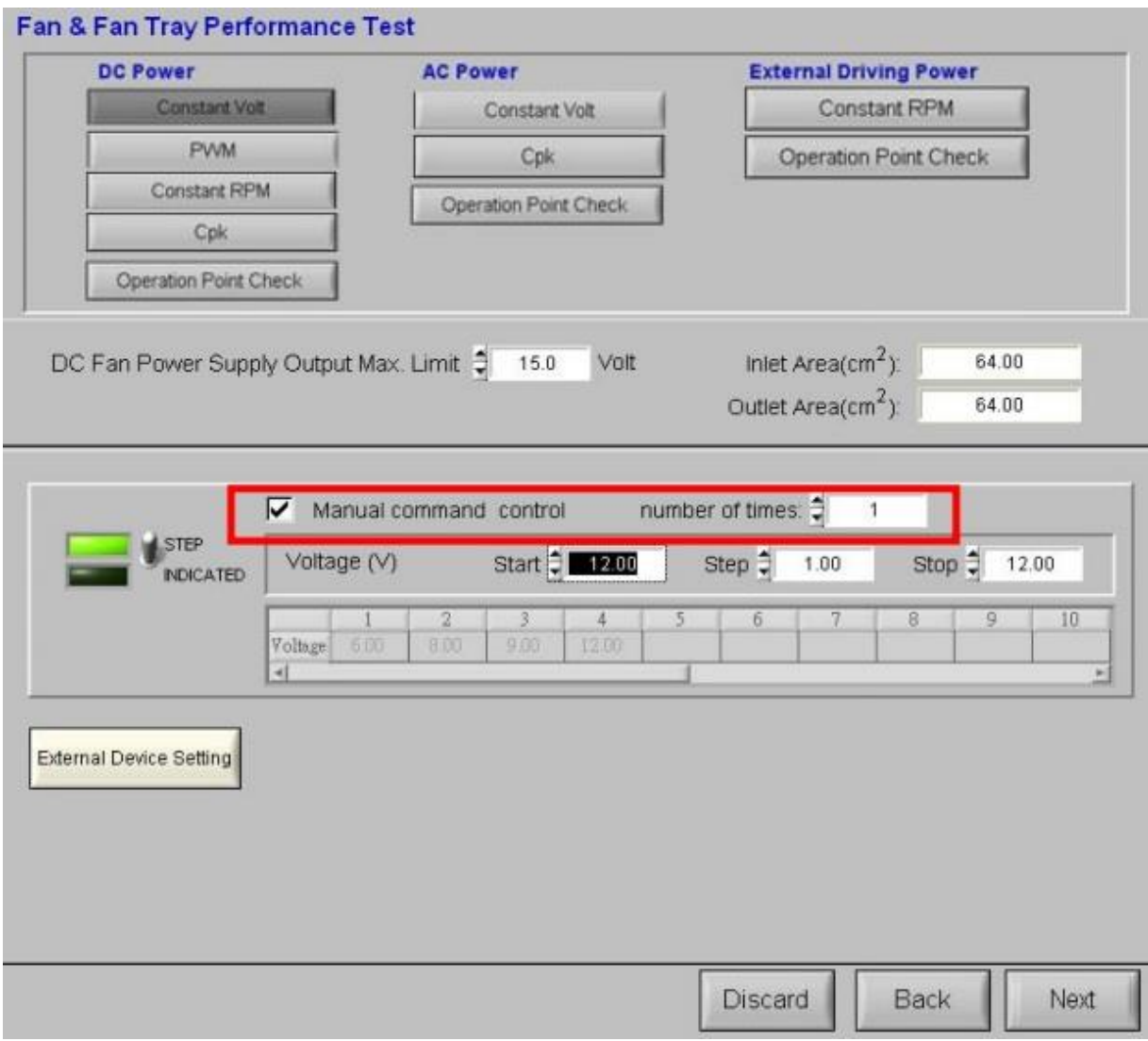

圖 1. 11 風扇或陣列風扇測試命令設定畫面

7.1 當進入測試命令設定畫面,參數設定或變更後,必須點選該測試項目之 選擇鈕,以確認檔案名稱資訊為最後設定資訊,否則檔案名稱仍為上一次參 數資訊。例如,定電壓模式,電壓參數設定完成後,再按一次Constant Volt 按鈕。 PWM 模式、定轉速模式依此類推。

7.2 電壓設定:

Command 為電腦控制電源供應器之輸出電壓,Output 為電源供應器實際輸 出電壓。

7.3 風扇測試模式分為三種:

A. 定電壓模式。B. PWM 模式。C. 定轉速模式。

A. 定電壓模式:Step Mode 及Indicated Mode2 種輸出方式。

A.1 Step Mode:有Start、Step 及Stop 三個設定值。使輸出電壓按Step 步階 方式輸出電壓命令,其中Step 值必須大於0。

A.2 Indicated Mode:直接寫入欲執行的電壓命令值。輸出命令與供給被測 風扇電壓值的關係:輸出命令DC0~10V,其依使用電源供應器的不同而有 不同輸出。

例1:GPS-3030DD 電源供應器,在Master 狀態下人工調整,設定最大電壓 值(15V)為Output 設定當中的電壓最大值 (15V) 。設定完成後,將電源供 應器設定在Slave 模式下,則命令列之電壓值,即為GPS-3030DD電源供應 器輸出的電壓值。

注意:由Slave 轉換為Master 狀態時, 電壓旋鈕要先轉到最小值的死點, 以 防止過高電壓燒毀測試物。

B. PWM 模式:是指風扇在某固定電壓狀態下,以不同的頻率及duty cycle 來控制其轉速,因此在這個模式下由人工對直流電源供應器調整,提供測試 風扇一個預設定的電壓值。由電腦對脈波產生器做頻率及duty cycle 的控制 輸出duty cycle 範圍為20~80%。PWM 命令輸出模式分為Step及指定二種模 式,依實際狀況設定之。執行時,先以頻率為固定值,duty cycle 為變數值,

做循環測試,其總執行次數為頻率設定數 × duty cycle 的設定數。

C.定轉速模式:設定被測風扇定轉速的執行值,因為轉速不容易為固定值, 因此應予以適當的允許裕度,做為回授決定參數。

8. 主執行畫面:

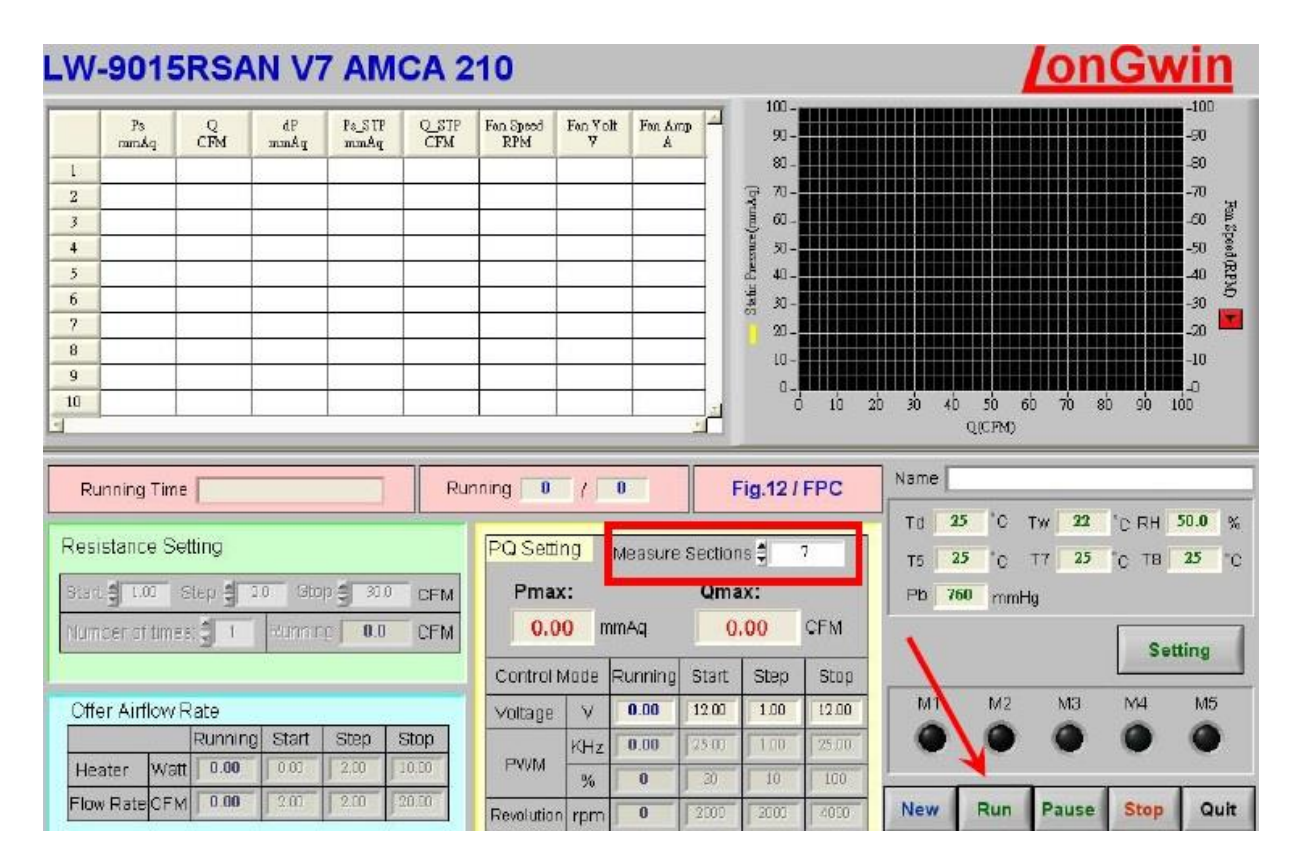

圖 1. 12 執行主畫面

8.1 在進入這個畫面的同時,基本參數Td、Tw、T5、T7、T8、Pb 都可被

量測,若量測狀態有異常,將提示使用預設值,一般我們都是接受的。

8.2 在電腦模式控制狀態下,P-Q、Pmax、Qmax、Impedance、Air flow rate 欄位功能是不使用的。

8.3 在RUN前,先進入Setting 對執行狀態做設定,按Setting 鍵後,會出現

二組選擇畫面。

8.4 當設定完成後,按 RUN 將自動執行。

8.5 執行中程式,按 Stop 停止鍵,將要等待該執行步驟結束後,才能解除 執行。

8.6 Quit 離開主畫面。

8.7 Back 將回到測試項目選擇畫面。

五.數據紀錄與問題討論

1. 如何判定風扇性能曲線與系統阻抗曲線之最佳工作點。

2. 承問題1,由P-Q 曲線圖解釋最佳工作點有何特性。

3. 將系統阻抗曲線及風扇性能曲線繪至於同一張圖,使用Excel插入圖表 X-Y散佈圖繪出P-Q曲線。

4. 200字心得感想。

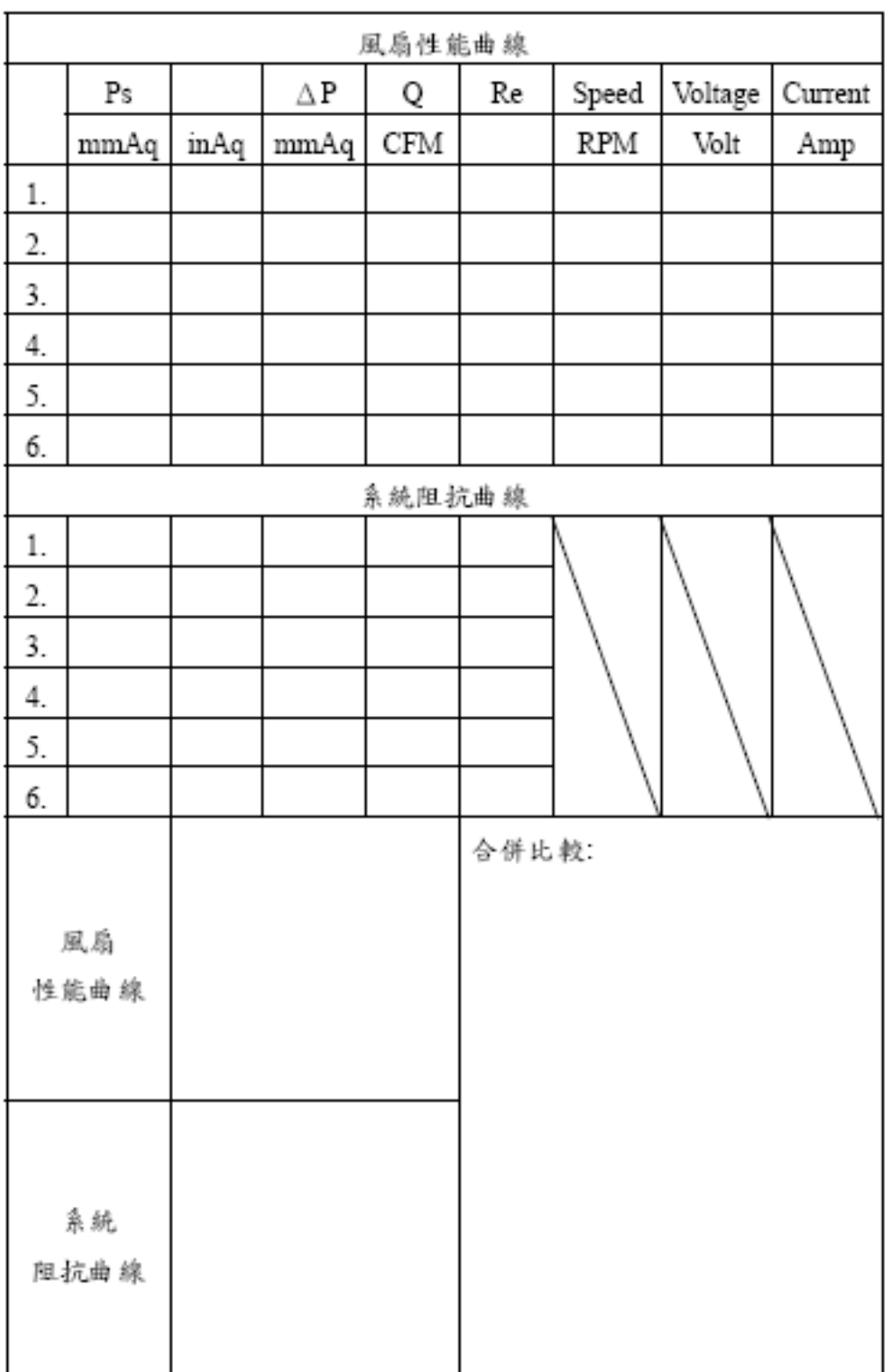

## <span id="page-18-0"></span>1. **Natural Convection Apparatus**

## **2.IC** 熱阻抗自然對流

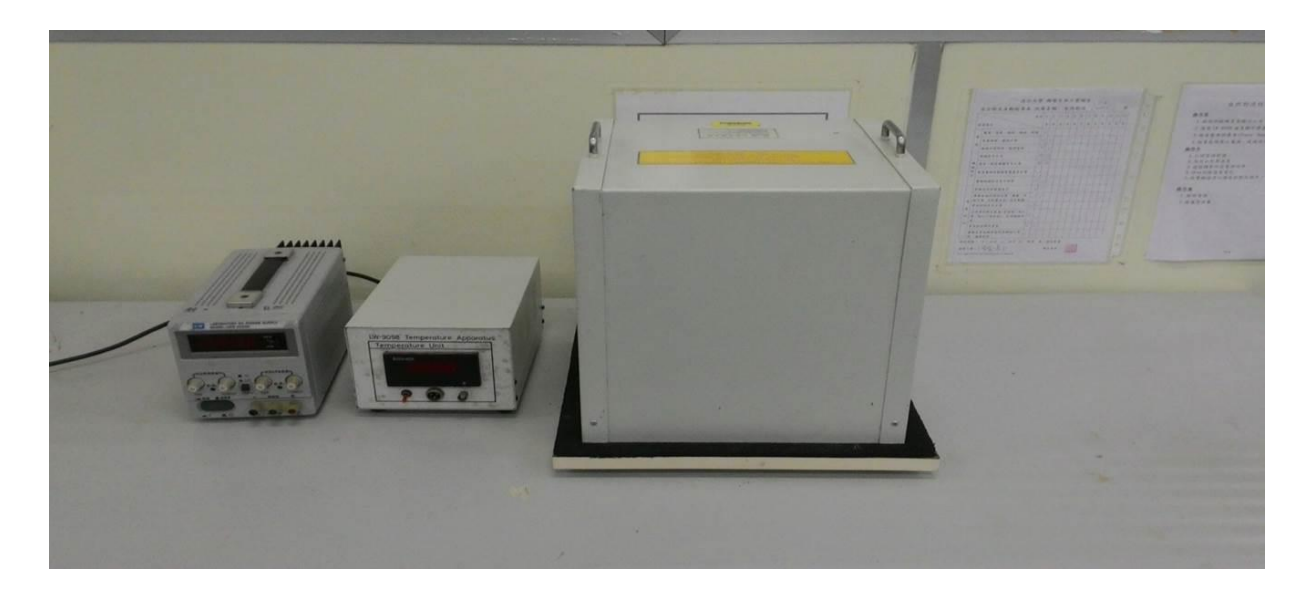

### 本項裝置符合 EIA/JEDEC Standard

### EIA/JES D 51-2

### Integrated Circuits Thermal Test Method

Environment Conditions-Natural Convection Apparatus

- 腔室內尺寸:305 × 305 × 305 mm  $\blacksquare$
- 內部六平面為全鏡面結構  $\blacksquare$
- 溫度量測感測器:PT-100 精度 ±0.3℃ $\bullet$

散熱鰭片。

## 電木板。

溫度感測器。

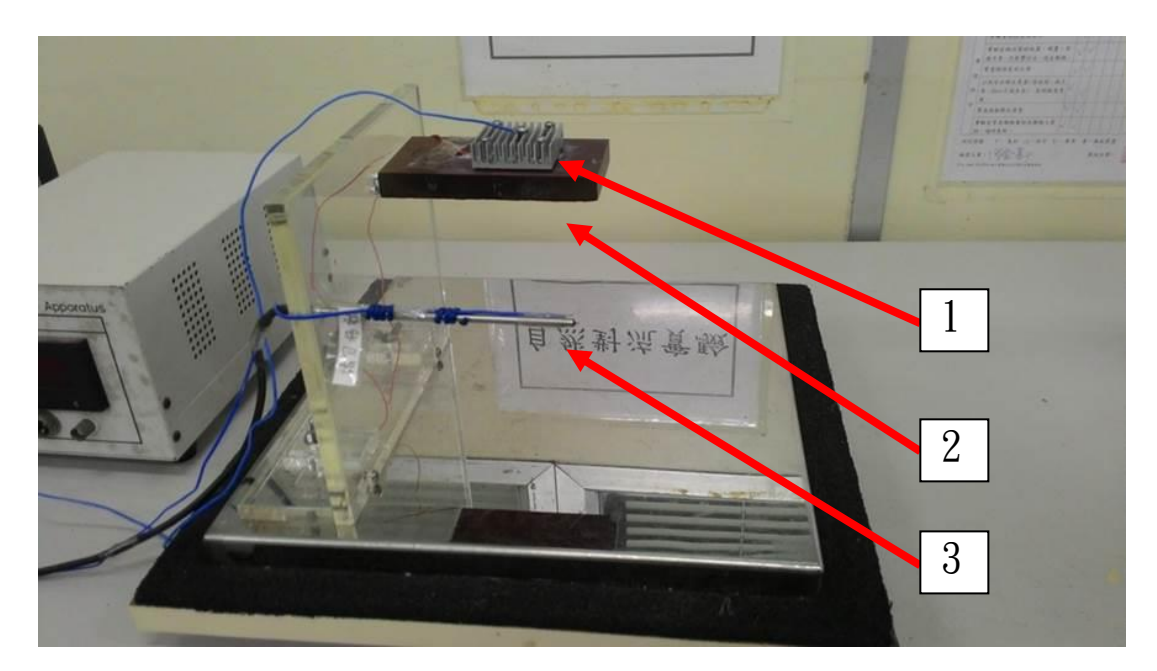

隔熱罩。

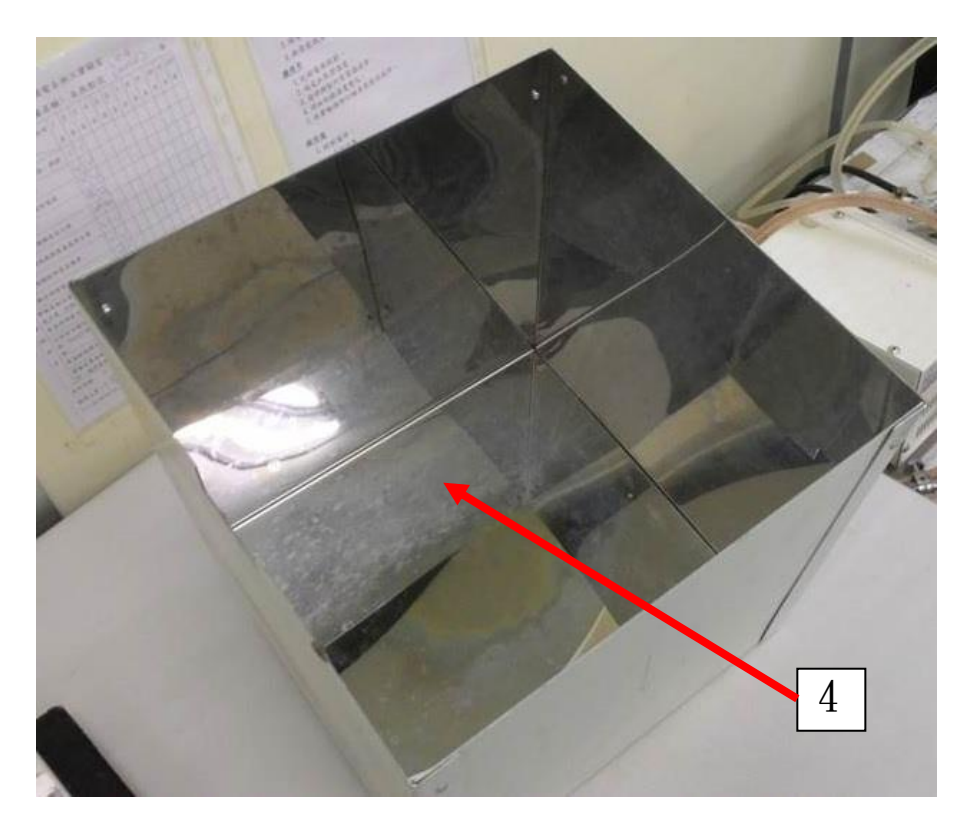

#### **1 Introduction**

#### **1.1 Puppose**

The purpose of this document is to outline the environmental conditions necessary to ensure accuracy and repeatability for a standard junction-to ambient  $(\theta_{JA})$  thermal resistance measurement in natural convection. The intent of  $\theta_{JA}$  measurements is solely for a thermal performance comparison of one package to another in a standardized environment. This methodology is mot meant to and will mot predict the performance of a package in an application-specific environment.

#### **1.2 Scope**

The environmental conditions described in this document will apply only to natural convection  $\theta_{JA}$  measurements. These environmental conditions are pertinent to surface-mount packages mounted on a standard test board. Further discussion of the board design is found in document LOW THERMAL CONDUCTIVITY TEST BOARD FOR LEADED SURFACE –MOUNT PACKAGES among others. The board will be placed in a horizontal (package up) position in an enclosure that prevents extraneous air currents and allows only natural convection generated by the package under test.

#### **1.3 Rationle**

It is very important to have well-defined, well-documented test conditions to satisfy the industry requirements of accuracy and repeatability. The environmental conditions have significant impact on the test results and must be tightly controlled. Comparison of data sheets between different vendors or packages have very little meaning unless the thermal data was collected under identical conditions. For these reasons it is imperative that the environmental conditions are well defined.

#### **1.4 References**

SEMI Test Method #G38-87, Still and Forced Air Junction-To-Ambient Thermal Resistance Measurements of integrated Circuit Packages

SEMI Test Method #42-87, Thermal Test Board Standardization for Measuring Junction-To-Ambient Thermal Resistance of Semiconductor Packages

SEMI Test Method #43-87, Junction-To-Case Thermal Resistance Measurements of Molded Plastic Packages

JEDEC JCB-95-28, methodology for the Thermal Measurement of Component Packages (Single Semiconductor Devices)

JEDEC JCB-95-29, Integrated Circuit Thermal Measurement Method –Electrical Test Method (Single Semiconductor Devices)

JEDEC JCB-95-40, Low Thermal Conductivity Test Board for Leaded Surface Mount Packages

#### **1.5 Definitions**

Refer to the ANNEX in this document for definitions of terminology and symbols applicable to this document only, Refer to document INTEGRATED CIRCUIT THERMAL MEASUREMENT METHOD-ELECTRICAL METHOD for an additional list of terminology and symbols pertinent to this document.

#### **2 Environmental conditions for natural convection measurements**

The following conditions clearly detail all aspects necessary to construct a test fixture.Refer to figure1and 2.

#### **2.1 Test enclosure assembly**

The enclosure shall be a box with an inside dimension of  $1 \text{ ft.}^3(0.0283 \text{ m}^3)$ .All seams should be thoroughly sealed to ensure no airflow through the enclosure. A list of potential construction materials is detailed in 2.6.The box material shall be a low conductance material.

NOTE— For high power devices, dissipating  $>3$  watts, increasing the size of the box should be considered if the ambient temperature during the test  $(\Delta T_J)$ . Any dimensional changes in the box size must be reported in the data and labeled as non-standard.

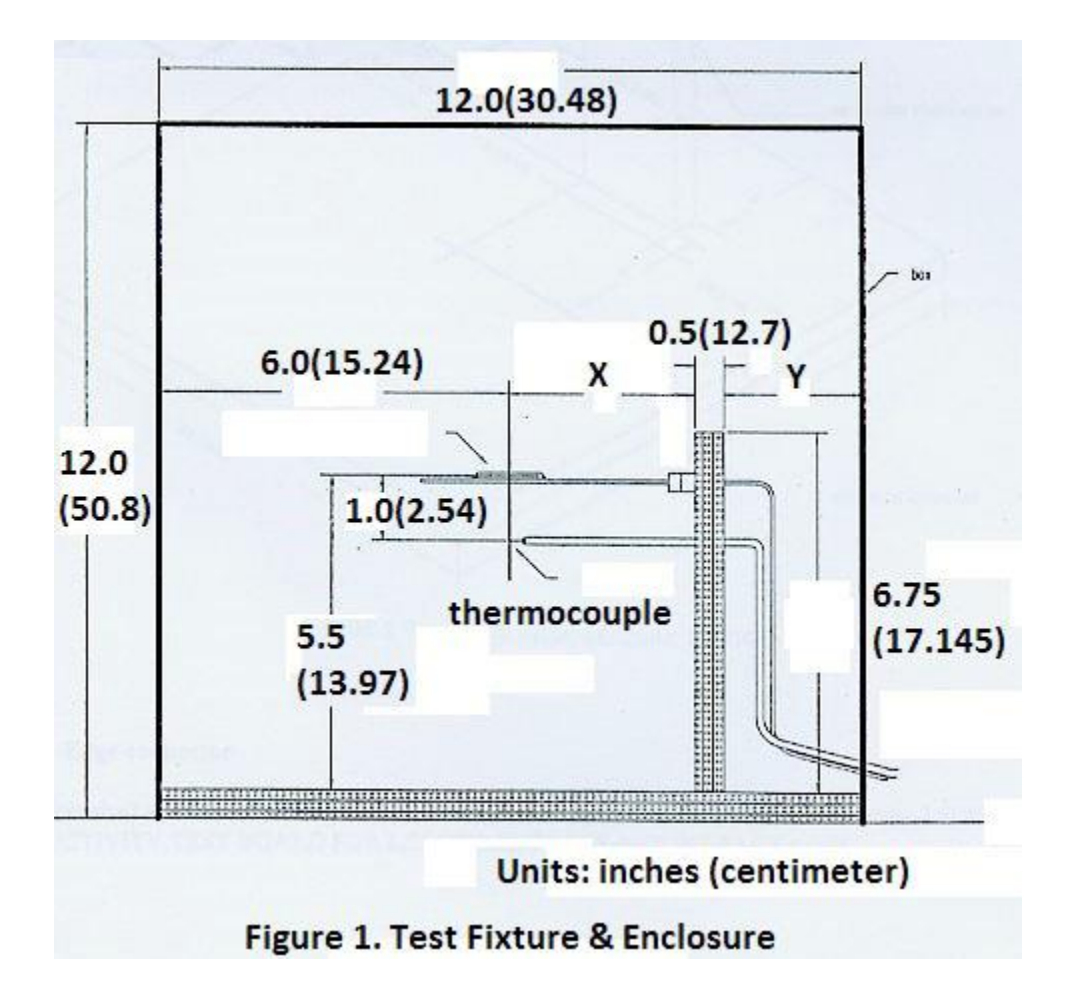

#### **2.2 Test fixture support**

The support fixture shall be constructed per figure 2. The package shall be positioned in the geometric center of the chamber. The vertical support position will be determined by the board size. Therefore the "X" and "Y" dimensions in figure1and 2 will change according to the test board dimensions. The material used for the fixture shall be an insulating material and have a low thermal conductance.

NOTE—Any deviations from this configuration must be recorded and labeled as non-standard.

#### **2.3 Edge connector**

The socket shall accommodate the printed circuit board described in the board specification, LOW THERMAL CINDUCTIVITY TEST BOARD FOR LEADED SURFACE-MOUNT PACKAGES.

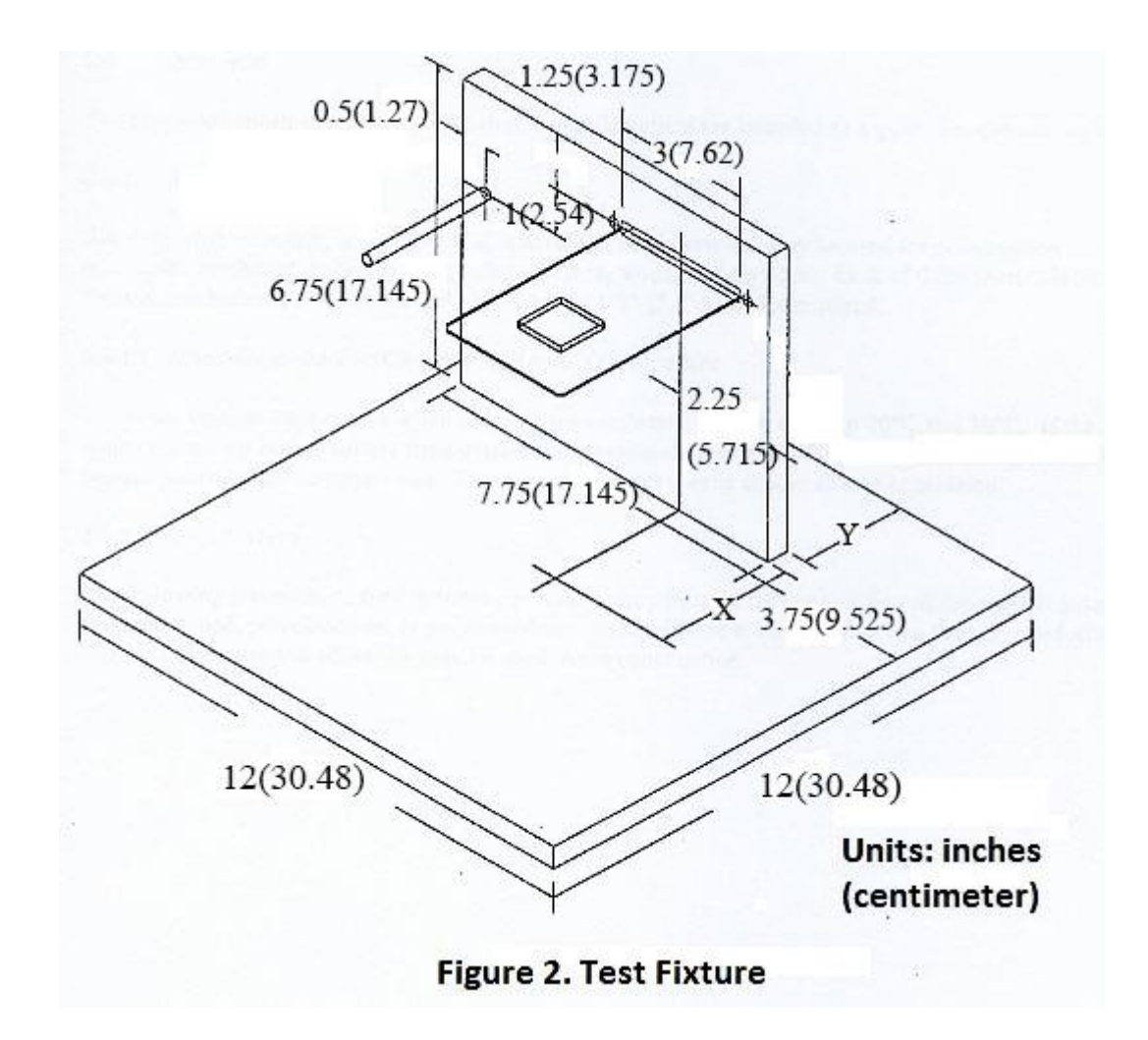

#### **2.4 Thermocouple**

The wire diameter shall be o larger than AWG size 30. Placement of thermocouple shall be 1"(2.54 cm) below the bottom plane of the test board (PCB)and1"(2.54 cm) from the side wall. Refer to figure2. The accuracy of the thermocouple and associated measuring system shall be 1<sup>°</sup>C or better.

#### **2.5 Test board**

See Document LOW THERMAL CONDUCTIVITY TEST BOARD GOR LEADED SURFACE-MOUNT PACKAGES.

#### **2.6 Material**

The suggested construction materials listed in this document are intended as a guideline and are not all-inclusive.

#### **2.6.1 Enclosure (box)**

The following materials, or their thermal equivalent, have been and may be used for

construction of the enclosure : cardboard .polycarbonate, polypropylene, wood, and plywood. Each of these materials has a low thermal conductance. Minimum wall thickness of " 8  $\frac{1}{26}$ "(3.175mm) is required.

#### **2.6.1.1 Considerations For Changes In Room Temperature**

The room ambient temperature when the tests are conducted shall be between 20℃ and 30℃. If the room in which the testing occurs suffers from drastic temperature changes(> $\pm 3^{\circ}$ C), then placement of a larger box over the test enclosure should be considered. Thicker test enclosure walls should also be considered.

#### **2.6.2 Test Fixture**

The following materials, or their thermal equivalent, may be used for construction of the support structure: plywood, wood, polycarbonate, or polypropylene. Each of these materials has a low thermal conductance. Common fasteners and adhesives may be used in the construction.

#### **3 Thermal measurement procedure and methodology**

This section details the steps necessary to perform a thermal resistance measurement in a natural convection(still air )environment. The following equations describe the measured and calculated parameters required for making a thermal measurement.

The junction-to-ambient thermal resistance is determined from equation1:

$$
\theta_{JA} = \frac{(T_J - T_A)}{P_H}
$$

where  $\theta_{JA}$  = thermal resistance from junction-to-ambient(°C/W)

 $T<sub>J</sub>$  = junction temperature when the device has achieved a steady-state after application of  $P_H$  (°C)

 $T_A$  = ambient temperature (°C)

 $P_H$  =power dissipation that produced change in junction temperature (W) As described in the document, INTEGRATED CIRCUIT THERMAL MEASUREMENT METHOD-ELECTRICAL TEST METHOD, a temperature-sensitive parameter (TSP) is used to sense the change in temperature of the junction operating area due to the application of electrical power to the device. In equation terms,  $\Delta T_j = (\Delta T S P x K)$ 

where  $\triangle TSP$  =change in the TSP caused by the application of  $P_H$ 

 $K = K$  factor is the ratio of junction temperature change to temperature-sensitive parameter change in units of  $\degree$ C/mV; usually applicable to semiconductor devices using a forward bias temperature sensitive parameter.

The junction-to-ambient thermal resistance can then be described by equation 3:  $\theta_{JA} = ((T_{AO} + \Delta TSPxK) - T_{ASS})/P_H$ (3)

where  $T_{A_0}$  = Initial ambient air temperature before heating power is applied.

 $T_{\text{ASS}}$  = Final ambient air temperature when steady-state has been reached.

Applying the change in the ambient temperature to the equation will provide data correction to achieve an absolute  $\theta_{JA}$  value.

#### **3.1 Device mounting**

Mount the device to be tested on the appropriate test board. Reference Test Board Specification, LOW THERMAL CONDUCTIVITY TEST BOARD GOR LEADED SURFACE-MOUNT PACKAGES for board design, mounting, and wiring details.

#### **3.2 K factor calibration**

Prior to making actual thermal measurement the junction or other temperature-sensitive parameters must be empirically calibrated. Reference 3.3 of document, INTEGRATED CIRCUIT THERMAL MEASUREMENT METHOD-ELECTRICAL METHOD, for the procedure to determine the K Factor value. Record the K Factor value.

#### **3.3 Test start-up and initial equilibrium verification**

Place the test device in the natural convection chamber and apply measurement current for the temperature-sensitive device,  $(e.g.,\,$  diode metal resistor, etc.). Prior to recording the initial conditions at the beginning of the thermal test, verify that the enclosure environment has reached a state of equilibrium.

To verify that stabilization has occurred, wait an initial 5 minutes minimum, then record the TSP, wait an additional 5minutes and record a  $2<sup>nd</sup> TSP$ . If  $\Delta T_j$  as determined by the TSP measurement is less than or equal to  $0.2^{\circ}\text{C}$ , then equilibrium has occurred. If equilibrium has mot occurred then continue for an additional 5 minutes. Equilibrium of the TSP has occurred if  $(\Delta TSPxK) \leq 0.2$  °C.

After equilibrium has been reached record the values for TSP and the initial ambient temperature  $T_{A_0}$ .

#### **3.4 Power level selection and applying power**

The power levels at which devices are tested should be governed by actual use conditions. The minimum recommended junction temperature rise for testing is 20℃ The typical junction temperature rise during testing is between 30 and  $60^{\circ}$  c which is the normal range of use of most devices. Hence, the following guidelines are recommended:

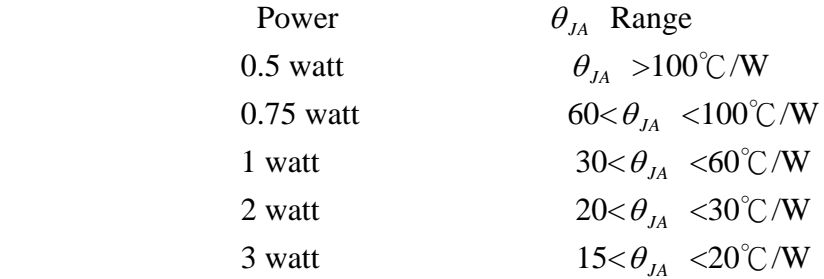

After selecting the appropriate power level  $\cdot$  apply the heating voltage ( $V_H$ ) and the heating current  $(I_H)$  to the device.

NOTE—At higher power the convective air can become unstable.

#### **3.5 Verification of thermal stead-state and test completion**

For the test measurement to be completed, verification that thermal steady-state has been reached shall be done before the final e\reading can be taken. For a discussion on determining steady-state conditions, refer to 3.6 of INTEGRATED CIRCUIT THERMAL

MEASUREMENT METHOD-ELECTRICAL METHOD.

After a steady-state has been reached, record the values for the TSP, the heater voltage( $V_H$ ), the heater current( $I_H$ ), the time required to reach equilibrium( $t_{ASS}$ ), and the final ambient temperature at the end of the test  $T_{ASS}$ .

#### **4** Thermal characterization parameter  $\cdot \Psi_{JT}$  junction-to-top center of package **(Optional Procedure)**

The thermal characterization parameter,  $\Psi_{JT}$  is proportional to the temperature difference between the top center of the package and the junction temperature. Hence, it is a useful value for an engineer verifying device temperatures in an actual environment. By measuring the package temperature of the device, the junction temperature can be estimated if the thermal characterization parameter has been measured under similar conditions. The use of  $\Psi_{JT}$  should mot be confused with  $\theta_{JC}$  which is the thermal resistance from the device junction to the external surface of the package or case nearest the die attachment as the case is held at a constant temperature. The use and reporting of the case temperature during the junction to ambient thermal resistance test is optional.

The measurement may be made using a temperature transducer such as a thermocouple, flouroptic, sensor, or infrared sensor.

#### **4.1 Thermocouple placement location**

The thermocouple bead shall be attached to the package at the geometric center of the top surface. The position must be reported. In all cases  $\cdot$  along with the measurement data.

#### **4.2 Package thermocouple application**

CAUTION: Usefulness of this measurement is dependent on the procedure. Application of the thermocouple is critical to ensure proper thermal contact to the package and to ensure that the  $\theta_{JA}$  measurement is mot disturbed. Determination of the package surface temperature, of a low conductance package body, requires that the following factors be considered:

- **4.2.1** The thermocouple wire and bead shall touch the surface of the package.
- **4.2.2** Best practice for attaching the wire and thermocouple bead is the use of a minimal amount of thermally conducting epoxy. The distance across the epoxy bead shall not exceed .1" (2.54 mm) in any direction.
- **4.2.3** The thermocouple wire shall be routed next to the package body down to the board and along the board. This reduces cooling of the thermocouple junction by heat flowing along the wire.
- **4.2.4** Thermocouple wire size shall be small such that heat loss along the wire does not cause anomalous low readings. Recommended maximum thermocouple sizes is 36 gauge. For type T thermocouples, 40 gauge is preferred.

#### **4.3 Procedure**

The junction temperature and package temperatures are determined at the steady-state condition in the  $\theta_{JA}$  measurement as specified above. The junction-to-top center of package thermal s\characterization parameter,  $\Psi_{IT}$ , is calculated using the following equation:

$$
\theta_{JA} = \frac{(T_J - T_A)}{P_H} \tag{4}
$$

where  $\Psi_{JT}$  = thermal characterization parameter from device junction to the top center of the package

 $T_{\text{ASS}}$  =the junction temperature at steady-state.

 $T_{TSS}$  =the package (top surface) temperature, at steady-state, measured by the thermocouple. Infrared sensor, or flouroptic sensor.

The relationship between the junction-to-ambient thermal resistance,  $\theta_{\mu}$ , and the junction –to-top center of package thermal characterization parameter,  $\Psi_{JT}$ , is described by equation 5:

$$
\theta_{JA} = \Psi_{JT} + \Psi_{TA} \tag{5}
$$

where  $\Psi_{TA}$  =thermal characterization parameter from top surface of the package-to-air(°C/W) The package-to-air thermal characterization  $, \Psi_{TA}$ , is based i\on the steady-state ambient air temperature as shown here:

$$
\Psi_{JA} = \left(T_{TSS} - T_{ASS}\right) / P_H \tag{6}
$$

the thermal characterization parameters,  $\Psi_{JT}$  and  $\Psi_{TA}$  have the units °C/W but are mathematical constructs rather than thermal resistances because not all of the heating power flows through the exposed case surface. It is not necessary to report  $\Psi_{TA}$  because it cab be determined from the relationship between  $\theta_{JA}$  and  $\Psi_{JT}$ , Also,  $\Psi_{TA}$  is very dependent on the application-specific environment.

4 Test conditions to be reported

The conditions listed in table  $1$ , which are pertinent to the natural-convection thermal measurement, must be reported when publishing measurement results.

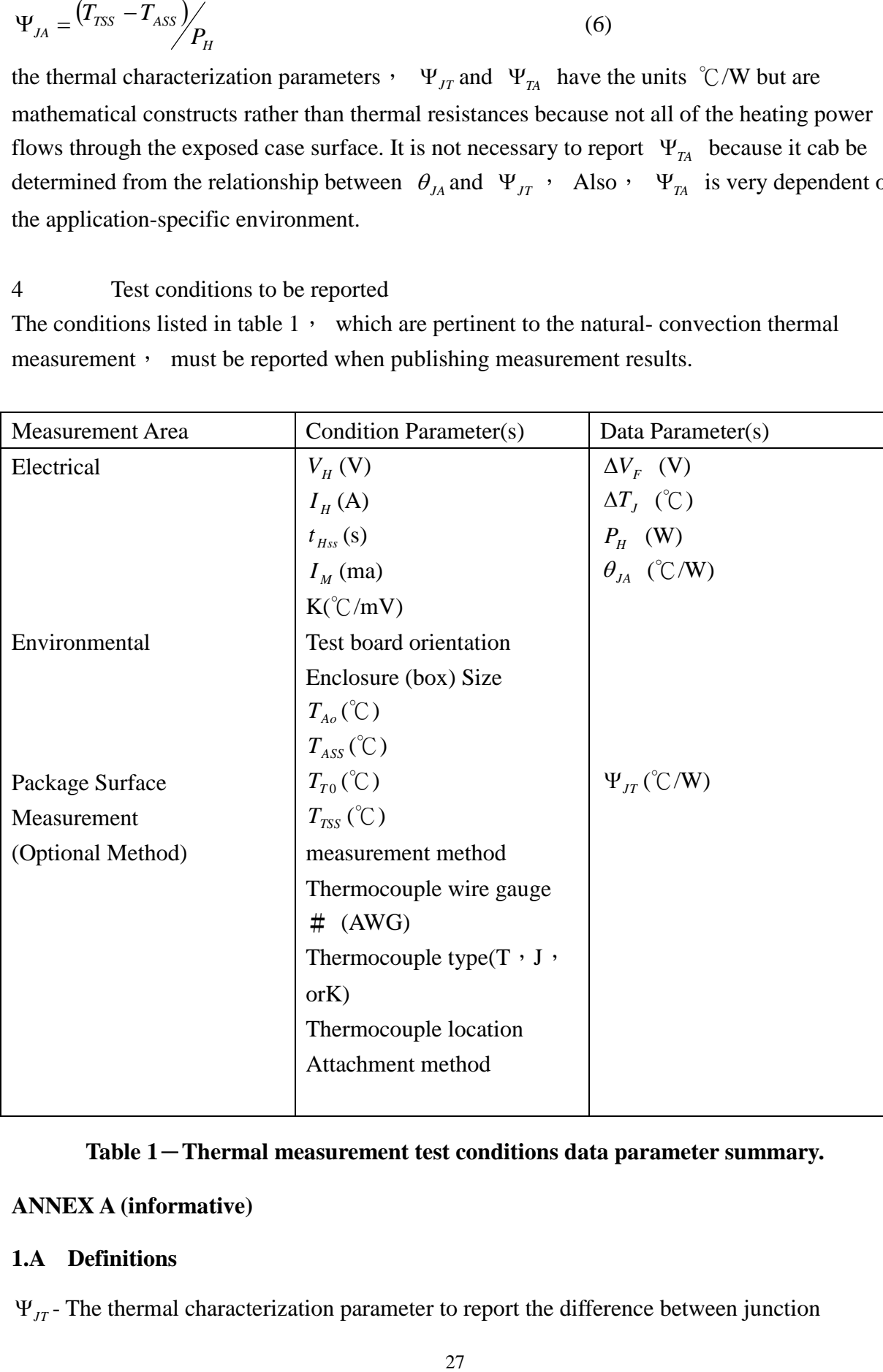

#### **Table 1**-**Thermal measurement test conditions data parameter summary.**

#### **ANNEX A (informative)**

#### **1.A Definitions**

 $\Psi_{JT}$  The thermal characterization parameter to report the difference between junction

temperature and the temperature at the top dead center of the outside surface of the component package, divided by the power applied to the component.

- $\Psi_{TA}$  The thermal characterization parameter from the top surface of the package to surrounding natural convection (still-air) ambient.
- *TA* Ambient temperature.
- *TA*<sup>0</sup> Initial ambient air temperature before heating power is applied.
- *TAss* Final ambient air temperature after heating power is applied and steady-state has been reached.
- *T<sup>T</sup>* <sup>0</sup> Initial package (top surface) temperature before heating power is applied.
- *TTss* Final package (top surface) temperature after heating power is applied and steady-state has been reached.

For all other DEFINITIONS not listed here refer to Annex A-1 through A-4 of document INTEGRATED CIRCUIT THERMAL MEASUREMENT METHOD – ELECTRICAL **METHOD** 

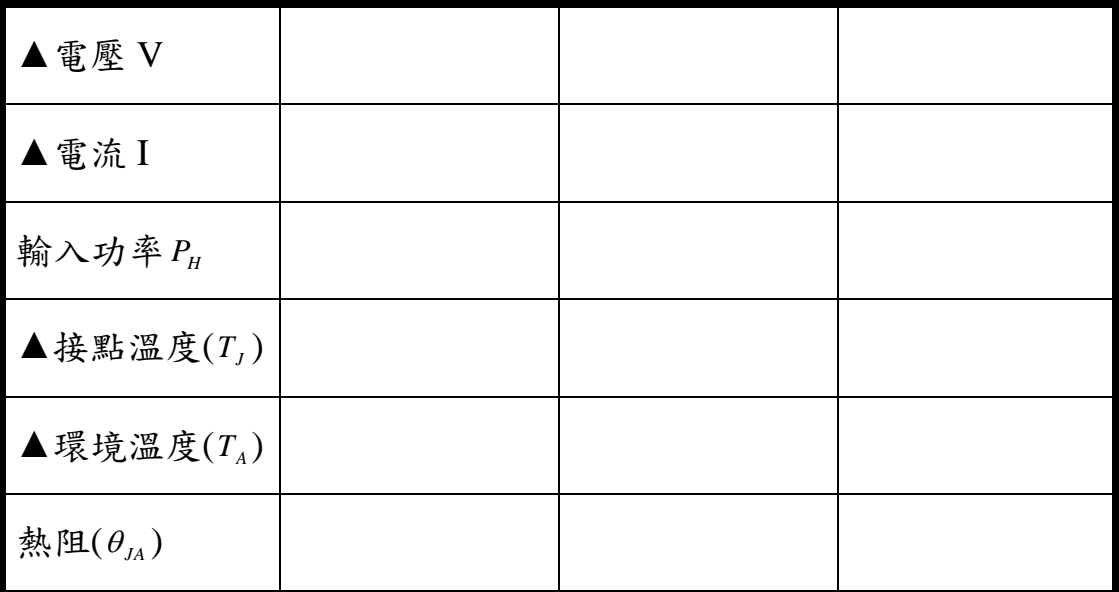

實驗數據紀錄與結果

# <span id="page-30-0"></span>**3.** 熱傳導與對流及液、氣熱傳導 **A** 熱傳導與對流實驗

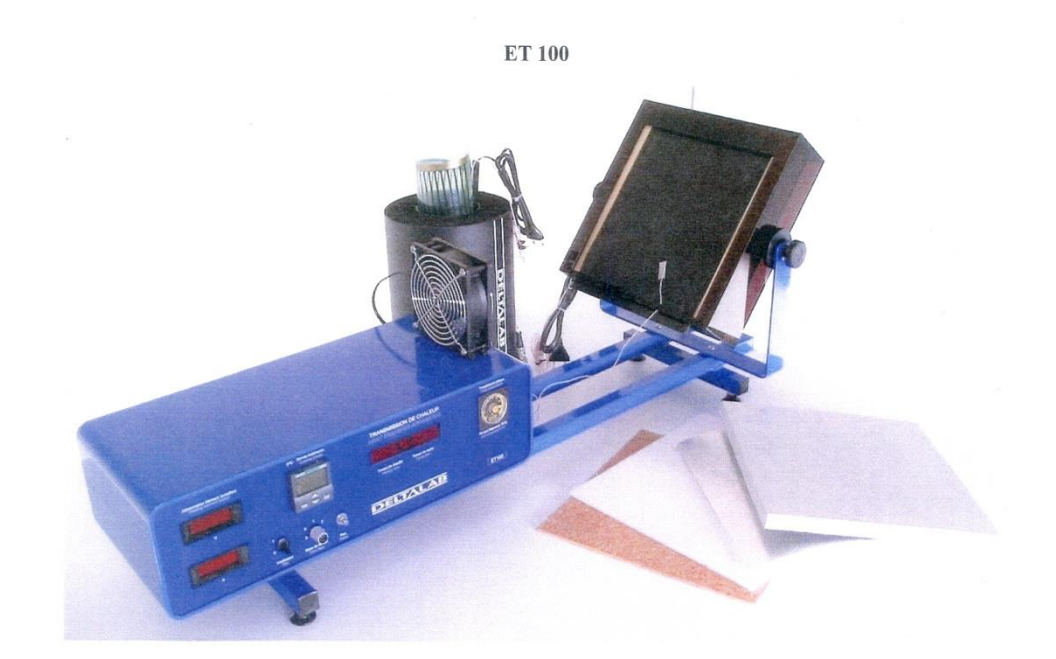

#### 圖 4. 1 ET 100 熱傳遞實驗儀器

一、 實驗目的

ET 100 熱傳遞實驗儀器可研究熱傳遞的三種模式:傳導、對流及輻射, 依據不同材質的待測物,求出各種模式之溫度與熱傳導的關係,增加學生實 驗、邏輯與計算能力。

二、 實驗原理

A. 本實驗經由表面的感測器,使加熱板維持於所選定的溫度,加熱板電阻 是經過特殊材質塗裝,使加熱板表面溫度分佈平均、低熱慣量。待測試  $H \not\equiv x$ ,其熱傳導係數為 $k$ ,平板兩面溫度分布為 $T_1$ 與 $T_2$ ,且 $T_1 > T_2$ ,即可

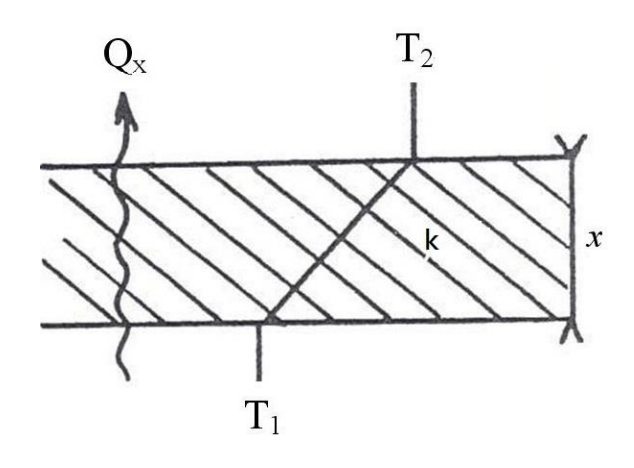

圖 4. 2 待測物與加熱方向模擬示意圖

*x*  $k \frac{T_1 - T_2}{T_1 - T_2}$ *A*  $Q_x = \frac{q_{xin}}{A} = k \frac{T_1 - T_2}{T_1}$  (*W*/*m*<sup>2</sup>)  $q_{\scriptscriptstyle \chi\text{in}}$ :輸入功率 (W) *k* :熱傳遞係數 ( *W m K* ) *A* :截面積 ( 2 *m* ) *x* :試片厚度 ( *m* ) *T*1 :加熱溫度 (K)  $T_2$ : 試件表面溫度  $K$ )

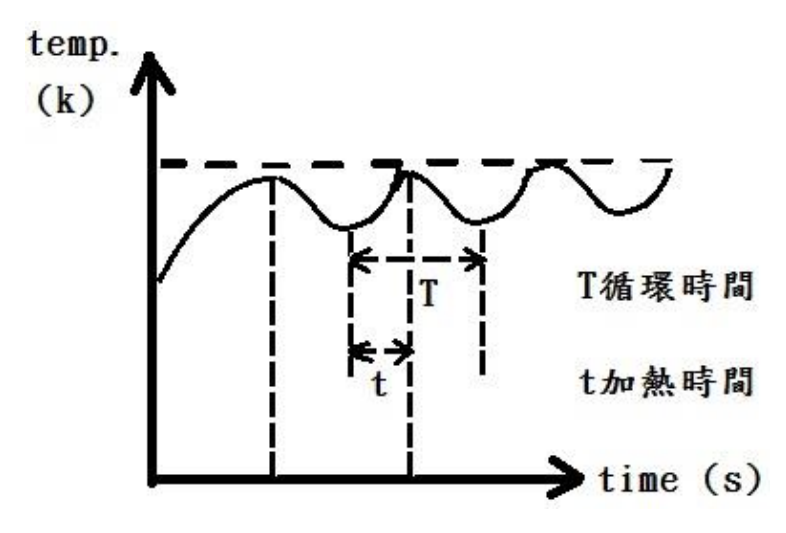

圖 4. 3 加熱板T1溫度隨加熱時間變化示意圖

 $m$ 熱板輸出功率 $q_{\scriptscriptstyle \chi\:\!\text{in}} = \text{I*V}$ ,  $\alpha$  功率損失= *T t*  $^*q_{\scriptscriptstyle xin}$  ,

- *t* :加熱時間( *s* )
- *T* :循環時間( *s* )

則熱傳遞係數

$$
k = \frac{q_{\rm xin} * x}{(T_1 - T_2) * A}
$$

B. 強制對流即是流體藉由風扇、風等外加因素,迫使流體流動。實驗以熱 傳導作為熱源,並給予風速 U, 計算出熱對流係數h。平行流又可分層流 與紊流兩種;層流是流速較小,穩定流動,流體分層互不混合;紊流是 流速較大,流場亂不可辨。計算熱通量前需藉由 Reynold Number 得知當 時狀態下流體為層流或是紊流,層流Re<sub>L</sub> <5×10<sup>5</sup>,紊流Re<sub>L</sub> >5×10<sup>5</sup>。不同 流動方式 Nusselt Number 也相對不同。

\n- (1) 
$$
Q = \overline{h}L(T_s - T_\infty)
$$
 熱對流通量(*W/m*)\n  $T_s$  試体表面溫度(*s*);  $T_\infty$ 流體溫度(*s*);  $L$ 試体表面是度(*m*)\n
\n- (2)  $\text{Re}_L = \frac{u_\infty \cdot L}{v}$  Reynolds Number\n  $u_\infty$  品連(*m/s*);  $v = \frac{\mu}{\rho}$ 流體運動j]  $(\frac{k g}{m s})$ ;  $\rho$ 流體密度( $\frac{k g}{m^3}$ )\n
\n- (3)  $\overline{Nu}_L = 0.664 \text{Re}^{\frac{1}{2}} \text{Pr}^{\frac{1}{3}}$  嘨流 Nusselt Number\n  $\text{Pr} = \frac{\gamma}{\alpha}$  静明特数(Prandtl)\n  $\gamma$ 運動!  $\hat{m}$  紦高,  $\hat{m}$    $\sum_{k=1}^{\infty} \frac{\pi}{k}$  絮,  $\hat{m}$  累,  $\hat{m}$  紭ł,  $\hat{m}$  紵動,  $\hat{m}$  紀) 紵 $\hat{m}$  紵) 累; (R<sub>e</sub>  $0.336 \text{Pr}^{\frac{1}{3}}$  (Re<sub>e</sub>  $0.3200$ ), 累.  $\hat{m}$  Nusselt Number\n
\n- (4)  $\bar{h} = \frac{\overline{Nu}_L \cdot k}{L}$  熮對流係数( $W/m^2 \cdot K$ )\n
\n

#### 三、 儀器介紹

## 1. 機台

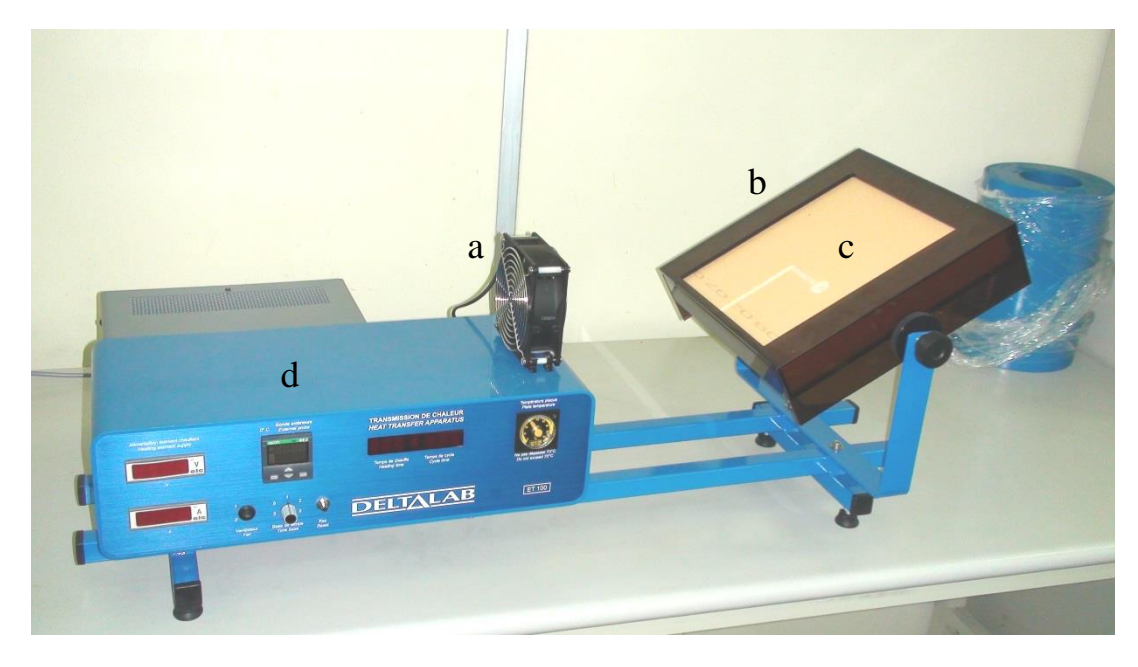

圖 4. 4 熱傳遞實驗儀器元件

風扇型號:4715MS-23T-B5A

風扇轉速:2600Rpm

風扇外徑:119mm\*119 mm

風扇內徑:38mm

Air Flow:88.2CFM

$$
\mathbb{R} \cdot \mathcal{F}_\infty(m/s) = \frac{\mathbb{R} \cdot \hat{\mathbb{R}} \cdot \mathcal{F}(m^3/s)}{\mathbb{R} \cdot \hat{\mathbb{R}} \cdot \mathcal{F}(m^2)}
$$

b. 上蓋

c. 絕緣板

d. 控制面板

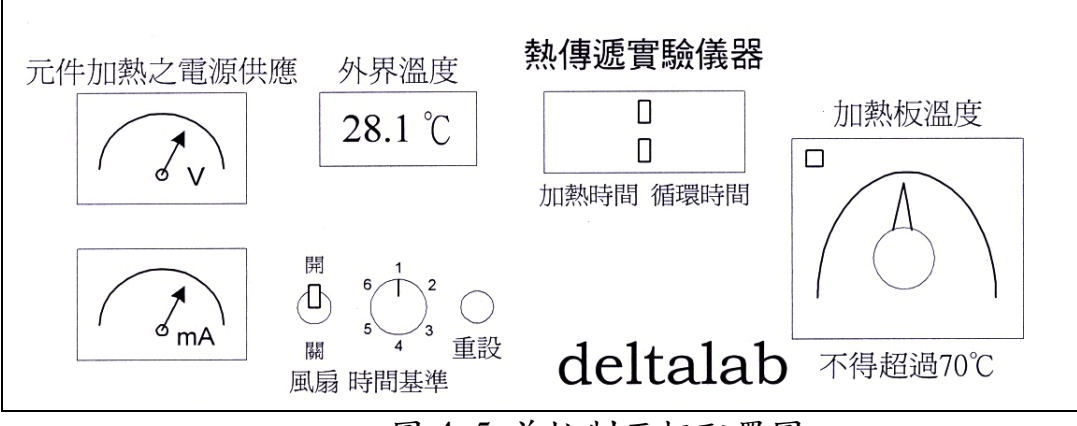

圖 4. 5 前控制面板配置圖

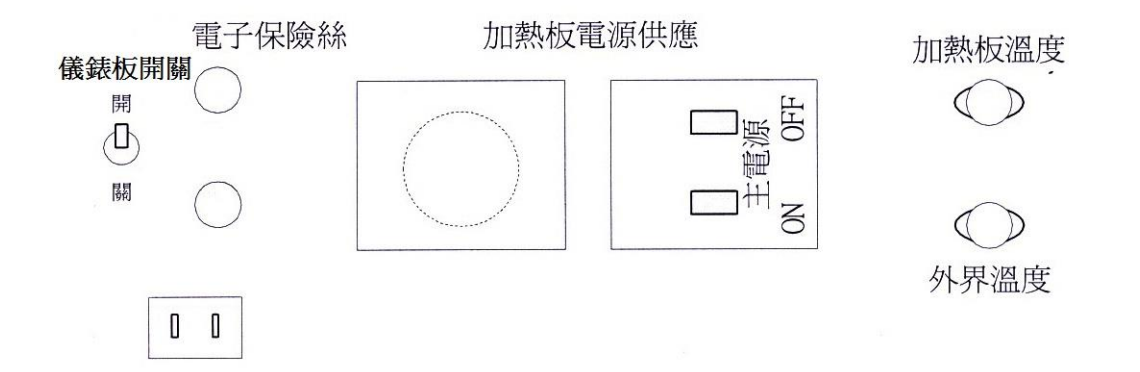

圖 4. 6 後控制面板配置圖

四、 實驗步驟

安裝設備:

- 1. 風扇裝置於實驗架左方
- 2. 調整試驗架置水平位置
- 3. 移開上蓋,安裝加熱片於絕緣板上
- 4. 於加熱片上方放置試片並記錄試片厚度並放置上蓋
- 5. 檢查儀器各元件是否連接
	- a. 電源
	- b. 加熱片
	- c. 風扇
	- d. 溫度感測器

6. 溫度感測器放置於試片上方並固定

操作步驟:

- 1. 後控制面板打開儀表板開關及加熱板電源供應開關
- 2. 旋轉加熱片溫度控制器欲量測溫度
- 3. 等待紅燈熄滅時,按下重設鍵並紀錄溫度、電流與電壓
- 4. 紀錄加熱時間與循環時間(任一數超過99.9 需增加時間基準旋鈕,並 再次按下重設鍵)
- 5. 計算熱傳係數、熱傳率、功率損失、熱對流係數等
- 五、 問題與討論
	- 1. 根據風扇規格,求算風速u<sub>。</sub>。
	- $2.$ 請說明功率損失 $\alpha$ 的意義。
	- 3. 請繪出特徵長度 L 與待測平台的旋轉角度的關係。
## 六、 實驗數據

## 1. 材質:

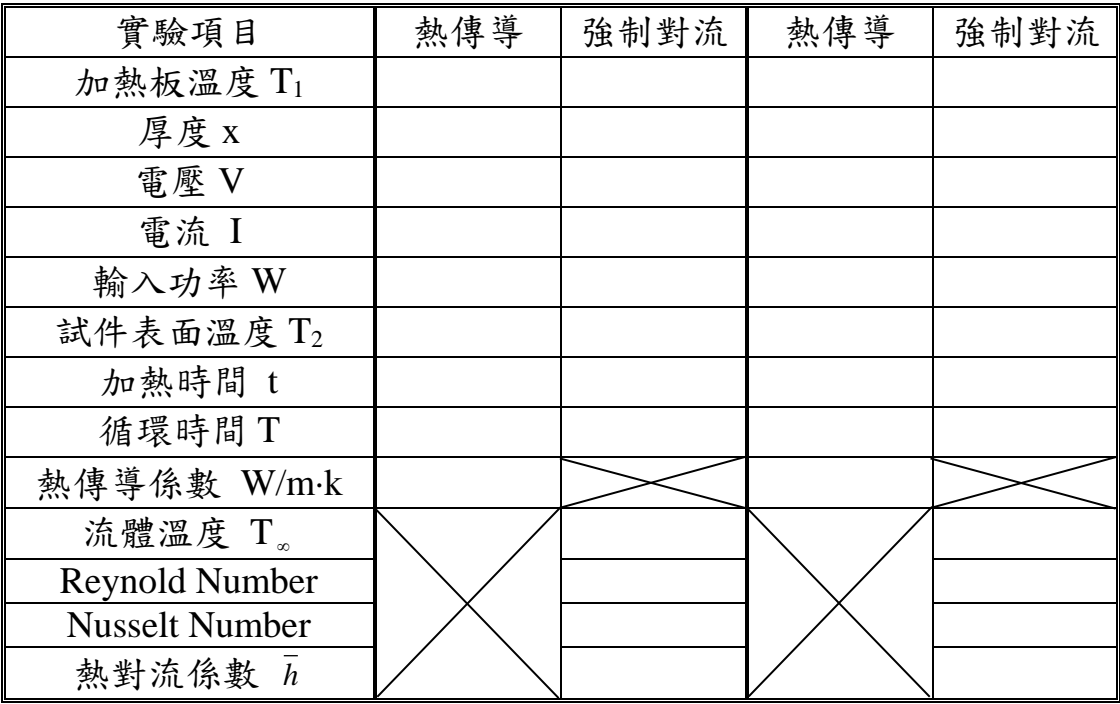

## 2. 材質:

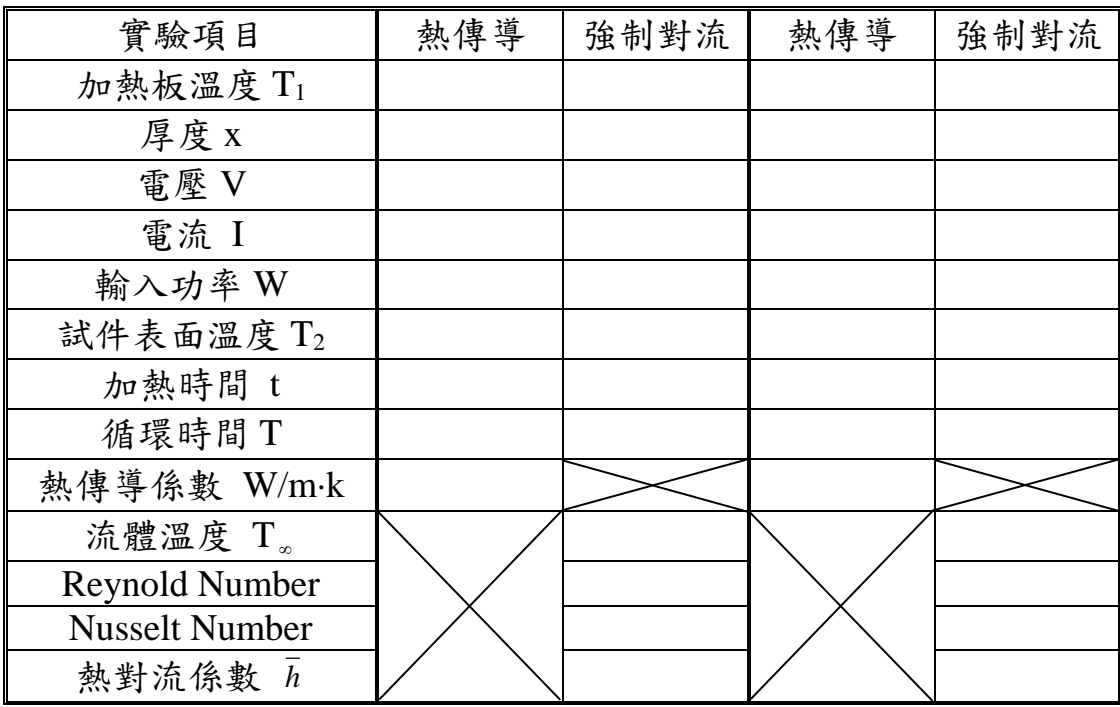

## **B** 液體、氣體熱傳導

一.實驗目的:使學生了解液體、氣體的熱傳導情形,並求算熱傳導係數。 二.符號:

| Symbol                                                  | <b>Definition</b>                                                                                                    | <b>Units</b>                              |  |
|---------------------------------------------------------|----------------------------------------------------------------------------------------------------|-------------------------------------------|--|
| $A$ or $A_S$                                            | Cross-sectional area (A) or surface area ( $A_{\rm S}$ )                                                                                                    | m <sup>2</sup>                            |  |
| $D$ or $D_m$                                            | Diameter or Mid Point Diameter                                                                                                    | m                                         |  |
| $\boldsymbol{h}$<br>$h_c$<br>$h_r$                      | Heat transfer coefficients<br>Overall (h), convection (h <sub>c</sub> ) and radiation (h <sub>r</sub> ).                                                             | $W.m^{-2}K$                               |  |
| $\overline{P}$                                          | Perimeter                                                                                                    | m                                         |  |
| r                                                       | Radius                                                                                                    | m                                         |  |
| $\Delta r$                                              | Radial Gap                                                                                                    |                                           |  |
| L                                                       | Length or thickness                                                                                                    | m                                         |  |
| x                                                       | A length                                                                                                    | m                                         |  |
| Q                                                       | <b>Heat Quantity</b>                                                                                                    | J                                         |  |
| $\varrho$                                               | Heat energy transferred for a unit time<br>(heat transfer rate)                                                                                                    | $1.5-1$ or W                              |  |
| T<br>$T_a$<br>$T_I$<br>$T_x$<br>$\Delta T$<br>$T_{ave}$ | Temperatures:<br>Ambient $(T_a)$<br>At a given position $(T_1)$<br>At any given point along a length $(T_x)$<br>Difference in $(\varDelta T)$<br>Average temperature | K (or °C where<br>shown)                  |  |
| $\boldsymbol{k}$                                        | <b>Thermal Conductivity</b>                                                                                                    | $W.m^{-1}K^{-1}$                          |  |
| σ                                                       | Stefan Boltzmann Constant                                                                                                    | $5.67 \times 10^{-8}$ W.m <sup>-2</sup> K |  |
| $\boldsymbol{F}$                                        | Shape factor for the bar or rod and its surroundings                                                                                                    | $\mathbf{1}$                              |  |
| ξ                                                       | Emissivity value of the bar or rod surface                                                                                                    | 0.95                                      |  |

Table 4.1 Symbol and Units

三.實驗儀器介紹:

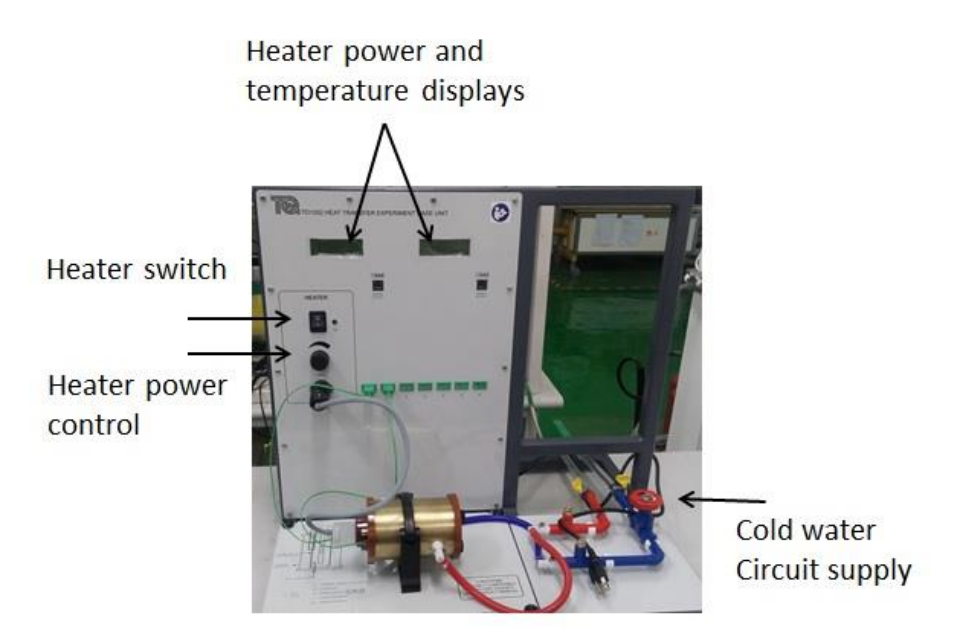

Figure 4. 1 The Base Unit, and an Optional Experiment

### **Base Unit**

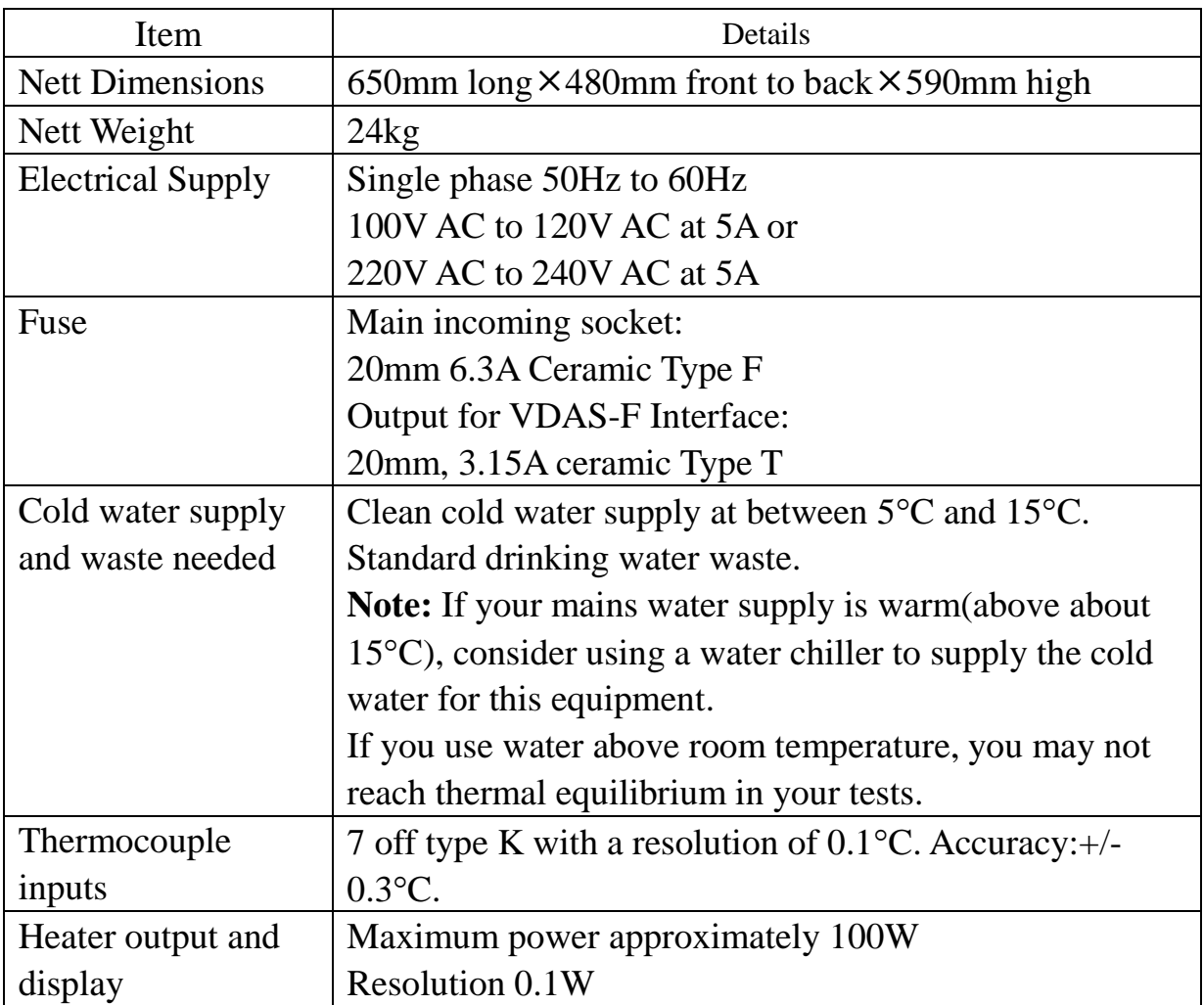

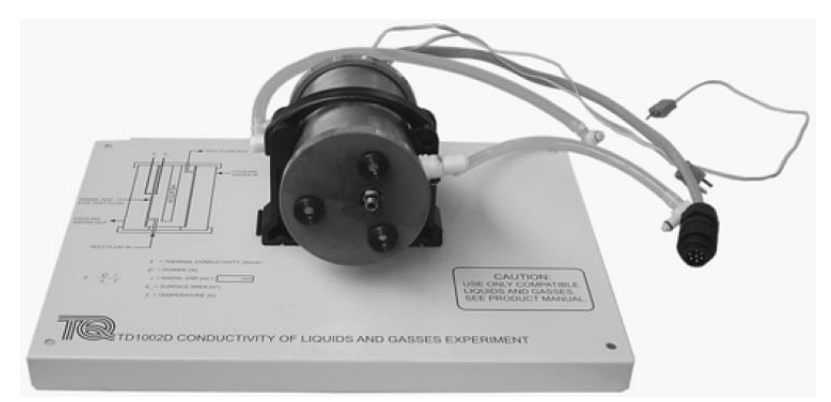

Figure 4. 2 The Conductivity of Liquids and Gasses Experiment

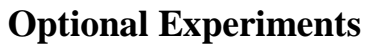

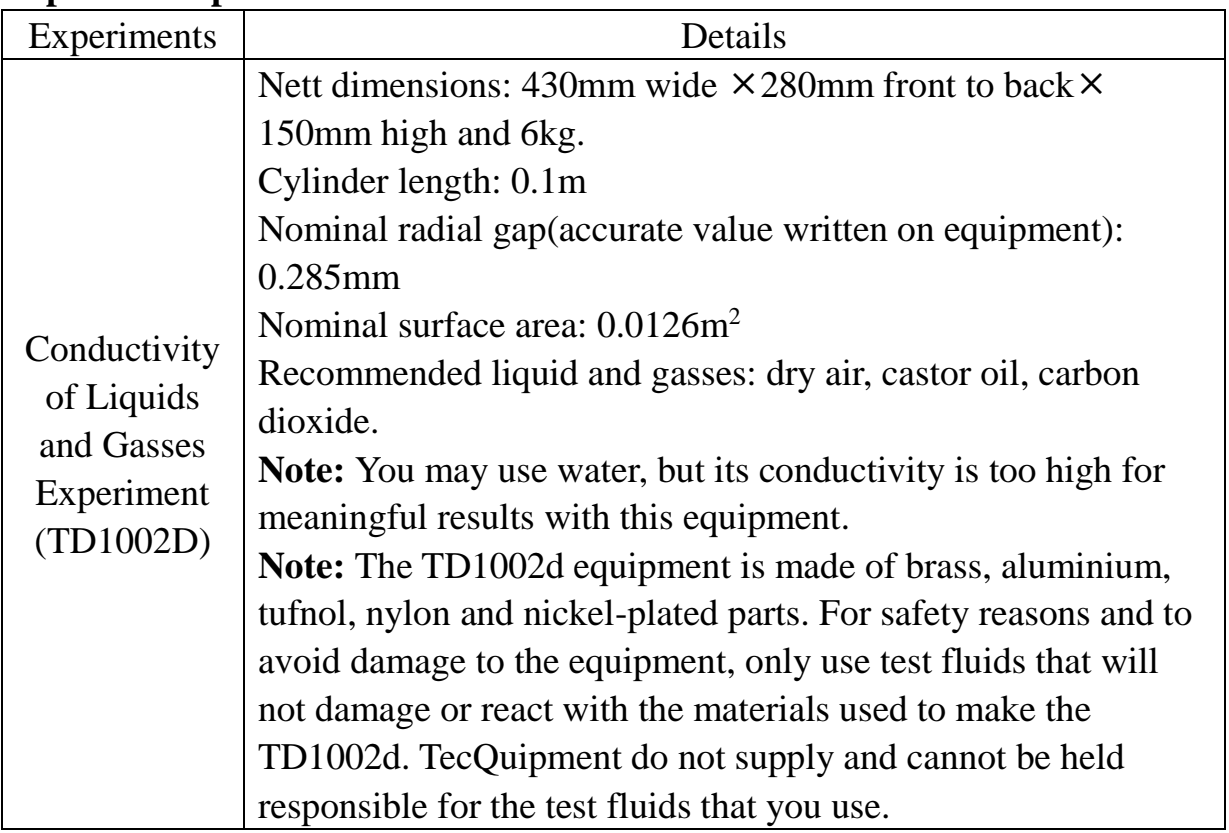

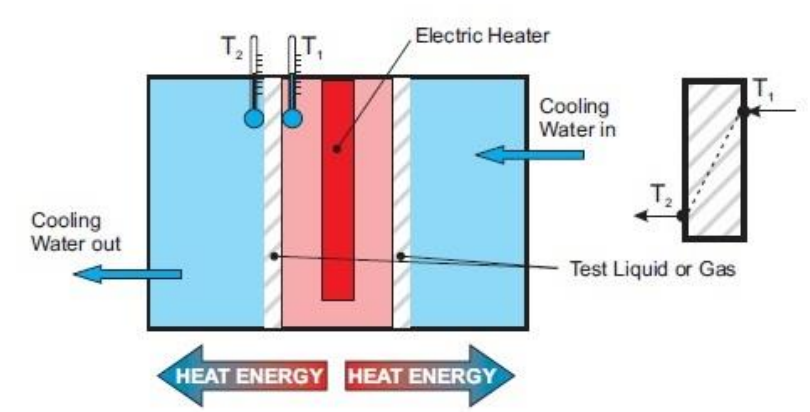

Figure 4. 3 How the Conductivity of Liquids and

#### **Thermal Conductivity (***k***) of Common Naterials**

Some materials are better heat conductors than others; their material has an effect on the rate of heat transfer. This effect is its thermal conductivity $(k)$ . It is a measure of how quickly heat energy travels along a unit length of material of a unit cross-sectional area.

| <b>Material</b><br>(at 298 K)(24.85 $°C$ ) |                             | <b>Typical Thermal</b><br>Conductivity $(k)$<br>W.m <sup>-1</sup> K <sup>-1</sup> |  |
|--------------------------------------------|-----------------------------|-----------------------------------------------------------------------------------|--|
| Metals                                     | Aluminium (pure)            | 205 to 237                                                                        |  |
|                                            | Aluminium (grade 6082)      | 170                                                                               |  |
|                                            | Brass (type CZ121)          | 123                                                                               |  |
|                                            | Brass (63% copper)          | 125                                                                               |  |
|                                            | Brass (70% copper)          | 109 to 121                                                                        |  |
|                                            | Copper (pure)               | 353 to 386                                                                        |  |
|                                            | Copper (type C101)          | 388                                                                               |  |
|                                            | Mild Steel                  | 50                                                                                |  |
|                                            | Stainless Steel             | 16                                                                                |  |
| Gas                                        | Air                         | 0.026                                                                             |  |
|                                            | Carbon Dioxide              | 0.0146                                                                            |  |
|                                            | Hydrogen                    | 0.172                                                                             |  |
| Others                                     | Asbestos                    | 0.28                                                                              |  |
|                                            | Castor Oil                  | 0.18                                                                              |  |
|                                            | Glass                       | 0.8                                                                               |  |
|                                            | Water                       | 0.6                                                                               |  |
|                                            | Wood (softwood to hardwood) | $0.07$ to $0.2$                                                                   |  |

Table 4.2 Thermal Conductivity of a Select of Materials at Room Temperature

Thermal Conductivity of air against °C

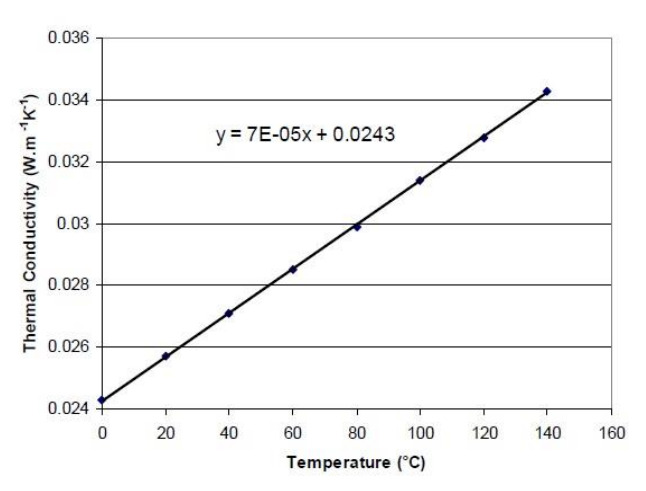

Figure 4. 4 Thermal Conductivity of Air

#### **Thermal Conductivity of Liquids and Gasses**

The conductivity of liquids and gasses experiment passes heats through the wall of a cylinder of the test liquid or gas. As the wall is nominally the same thickness all around the cylinder, the equipment assumes that the heat energy passes through it uniformly and the temperature change is uniform all round. Insulation stops heat loss at the cylinder ends, therefore, the equipment only needs to measure the temperature change across one piece of the wall-between the two measurement points T<sub>1</sub> and T<sub>2</sub>. The wall has a thickness equal to the difference in radius( $\Delta r$ ) between the inner and outer radii of the cylinder. Then you can multiply this by the total surface area to calculate the conductivity of the liquid or gas that fills it.

$$
k = \frac{\dot{Q}\Delta r}{A_s\Delta T}
$$

The surface area of the cylinder of the test fluid is not its outside or inside area. It is its mid-point area. Also, for reference, the main temperature of the test fluid is calculated mathematically as the mean of T1 and T2.

$$
k = \frac{W\Delta r}{A_s(T_1 - T_2)}
$$

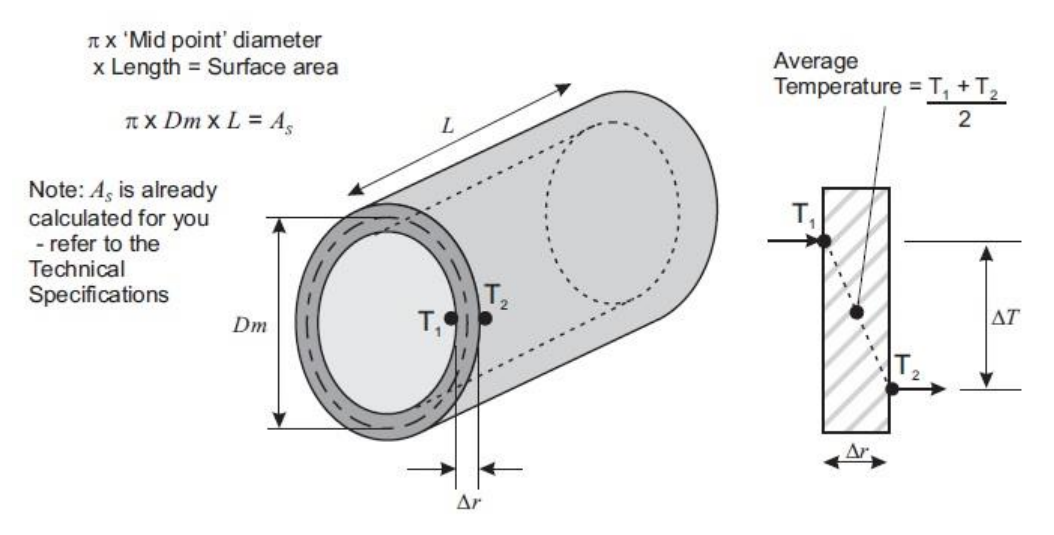

Figure 4. 5 The Cylinder of Test Fluid

四.實驗步驟:

- 1. 檢查機台電源是否確實關閉。
- 2. 打開水源閥門,確定水流穩定。
- 3. 將待測流體(水)注入針筒,放置在右側的流體注入口,另一個空瓶針 筒放置在左側的流體出口,將待測流體(水)注入腔室直至左側針筒持 續出水,在移開兩隻針筒時需按壓住接口。
- 4. 接上 110V 電源插座,先開啟左側電源開關,再開啟正面的加熱器開 關。
- 5. 加熱器輸出瓦數優先從 80W 開始實驗,直到溫度不在變化時,紀錄  $T_1$ 和  $T_2$ 的溫度。接著下修輸出功率分別為  $60W$ 、  $40W$  和  $20W$ , 完 成後將加熱器 power 旋鈕關至最小,再關閉加熱器開關。
- 6. 將待測流體(水)依據第 3 點方式重複操作數次,再依據第 5 點完成氣 態(空氣)實驗,並記錄輸入功率 P、溫度 T1、溫度 T2。
- 7. 實驗完畢後,先將加熱器 power 旋鈕關至最小,再關閉加熱器開關, 最後關閉左側電源開關及 2 個進水閥,並移除 110V 電源插座。

#### **To clean the experiment**

- 1. Connect the pipes (supplied) into the self-sealing connections at the end caps. Empty out as much gas or liquid as possible.
- 2. Find some clean cloth and put it around the experiment to catch any spills.
- 3. Unscrew the thumbscrews at the front end cap.
- 4. Carefully push out the core from the front( or pull from the back).
- 5. Use cloths to thoroughly clean the core and the inside of the unit, then refit the core.

**Caution**: Take care when cleaning the core. Do not drop it or damage the seals or its wires.

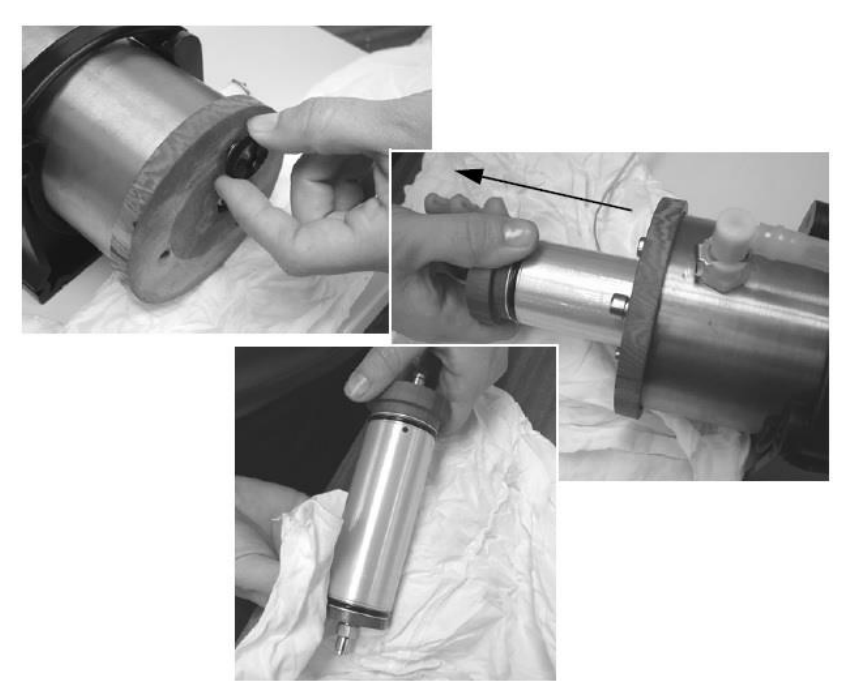

Figure 4. 6 To Clean the Experiment

### **Adding a fluid to the experiment**

The small connectors at end of the unit are self-sealing, so they will only open when you insert the small pipes(supplied). Insert the pipes to the connectors at each end. TecQuipment supply two syringes that fit to the pipes to help you inject fluid into the unit and reduce spillage.

Fill one of the syringes (supplied) with your chosen fluid, then connect to one of the pipes (it doesn't matter which way around you fill the unit). Connect the second syringe to the other pipe.

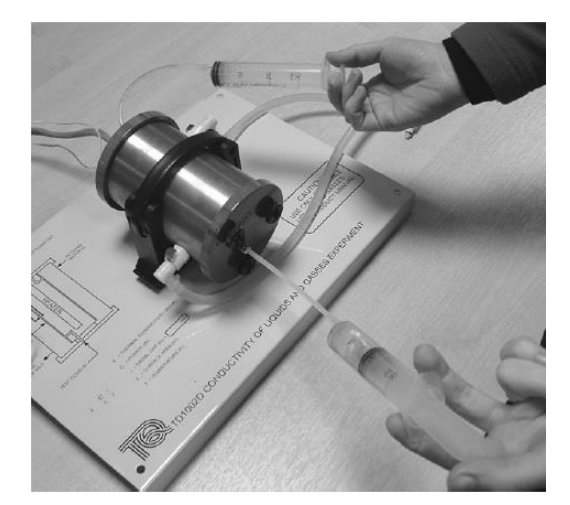

Figure 4. 7 Using the Syringes to add Fluid

Slowly push in the plunger of the syringe until you see fluid coming out the other pipe and into the other syringe. Disconnect both pipes and clean up any spills.

If you use a gas, you may need to create an adaptor to fit one of the short pipes. Remember to fit the second short pipe to open the other connector and allow the gas to force out the trapped air from the radial gap.

**Warning:** When filling the unit, make sure it does not become pressurized. The fluid you use must be safe for use with the parts of the unit. Never use toxic, volatile or highly flammable fluids, noting the maximum operating temperature. Use readily available insert fluids. Contact TecQuipment if in doubt.

五.注意事項:

1. 只有液體跟氣體可供實驗。

2. 更換實驗待測物時,須先將管路內清除乾淨。

3. 加熱器的加熱能量最高值為 90W。

4. 熱電偶量測溫度不可高於 80℃。

六.實驗數據:

#### **Conductivity of Liquids and Liquids and Gasses Experiment**

#### **Procedure 1- Calibration Using Air:**

- 1、 Use an accurate thermometer to check the local ambient air temperature for reference.
- 2、 Open the water outlet valve to start the water flowing, then switch on the heater and set to 90Watts power.
- 3、 Wait for the temperatures to stabilize and then record T1 and T2.
- 4、 Repeat the test at heater powers in decreasing steps of 10W.
- 5、 Switch off the heater and water supply.
- 6 Find the average temperature across the radial gap in  $\mathrm{C}$ .
- 7、 Use the average temperature to find the given valve of thermal conductivity from the chart of **Thermal Conductivity of air** (Figure 4.4). You can use the chart directly, or use the equation printed on the chart and mathematically calculate the valve.
- 8、 Now calculate the power using a rearranged equation.

$$
W=\frac{kA_s(T_1-T_2)}{\Delta r}
$$

- 9、 Subtract this calculated power from the heater power to find the loss in the equipment.
- $10 \cdot$  Plot a chart of power loss (vertical axis) in Watts against temperature different (T1-T2) in  $\mathrm{C}$ . If necessary, extend the line of your chart so that ot covers the range  $10^{\circ}C$  to  $80^{\circ}C$ .
- 11、This is your calibration chart that allows for power losses in the equipment.

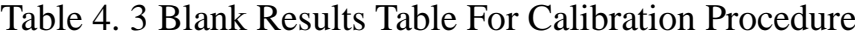

|                                      | <b>CALIBRATION WITH AIR</b><br><b>Ambient Temperature:</b> |            |                                                        |                |                                |                                          |                             |  |
|--------------------------------------|------------------------------------------------------------|------------|--------------------------------------------------------|----------------|--------------------------------|------------------------------------------|-----------------------------|--|
| <b>Heater</b><br><b>Power</b><br>(W) | $T_1$ (°C)                                                 | $T_2$ (°C) | Average<br><b>Temperature</b><br>$(T_1+T_2)/2$<br>(°C) | $T_1-T_2$ (°C) | <b>Calculated</b><br>k for air | <b>Calculated</b><br><b>Power</b><br>(W) | <b>Power</b><br>Loss<br>(W) |  |
|                                      |                                                            |            |                                                        |                |                                |                                          |                             |  |
|                                      |                                                            |            |                                                        |                |                                |                                          |                             |  |
|                                      |                                                            |            |                                                        |                |                                |                                          |                             |  |
|                                      |                                                            |            |                                                        |                |                                |                                          |                             |  |

**Calibration Chart Using Air** 

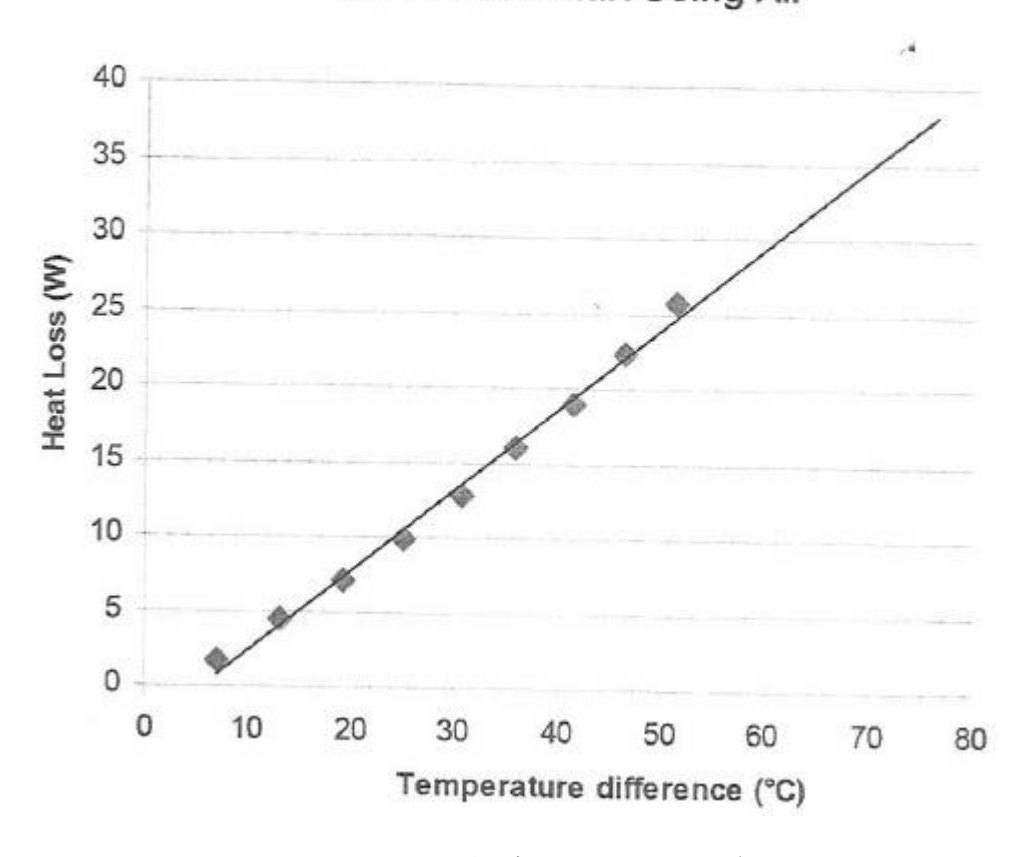

Figure 4. 8 溫度差及熱損失曲線

### **Procedure 2-Testing Liquids and Gasses:**

- 1、 Set up your experiment as in procedure 1.
- 2、 Add your chosen test fluid as show in **Cleaning and Adding a Fluid to the**

#### **Conductivity of Liquids and Gasses Experiment.**

- 3、 Create a blank results table, similar to Table 4. 4.
- 4、 Use an accurate thermometer to check the local ambient air temperature for reference. Note the actual radial gap as written on the experiment.
- 5、 Open the water outlet valve to start the water flowing, then switch on the heater and carefully adjust the heater power until the temperature difference is around 10 degrees.
- $6 \cdot$  Wait for the temperatures to stabilize and then record T<sub>1</sub> and T<sub>2</sub>.
- 7、 Repeat the test for at least one more heater power at a higher level, but not so high that T<sub>1</sub> becomes greater than  $80^{\circ}$ C.

**Note:** If T<sub>1</sub> reaches greater then  $80^{\circ}$ C the heater circuit may switch off the heater supply and will affect your experiment. Your choice of test fluid limits the maximum heater power of your experiment, as their conductivity affects how must heater power is needed to raise the temperature of T1.

8、 Switch off the heater and water supply.

#### **Results Analysis**

Find the temperature difference  $(T_1-T_2)$  and use your calibration chart to find the power loss for this temperature difference.

Subtract the power loss from the heater power to find the corrected power. Use equation to find the calculated value for k.

$$
k = \frac{W\Delta r}{A_s(T_1 - T_2)}
$$

Compare the calculated values of k with your textbook value of k for your fluid at room temperature and calculate the error in percentage.

What do you notice about the error?

What do you notice about the calibration chart?

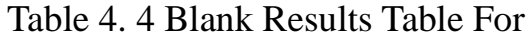

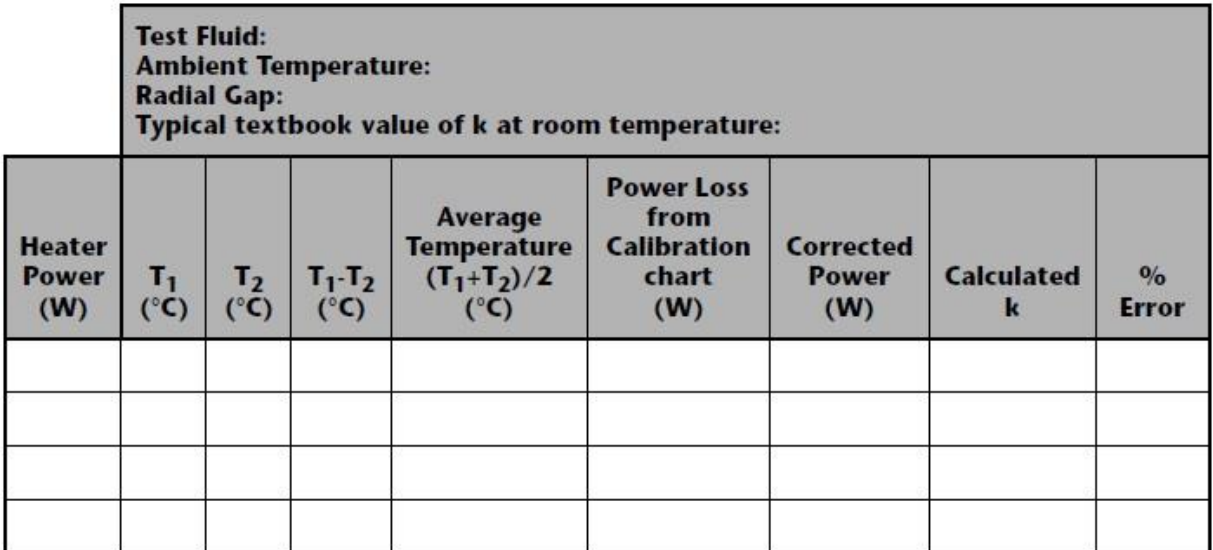

七.問題討論:

- 1. 以文字說明 As (Surface area)是怎麼定義的?實際的接觸面積是多少?
- 2. 根據實驗數據求算空氣的熱傳導係數與理論值相差多少百分比?

|(實驗量測值-理論值)| / 理論值\*100%

## **5. CPU Cooler** 熱阻抗量測裝置

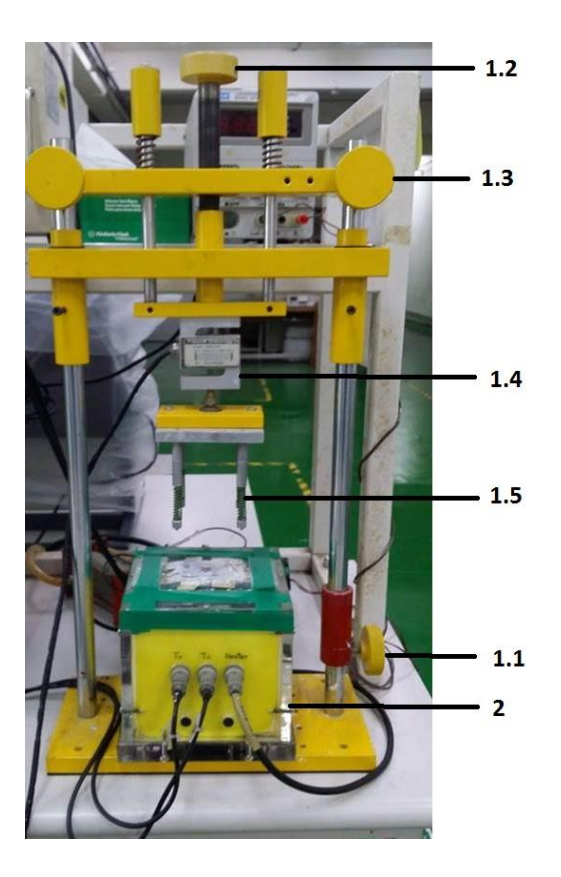

圖 5. 1 機台外觀

- 1. 壓力設定台:用來對被測試物做接觸壓力的設定,壓力範圍 0-100kgf,加 壓時不得突震加載。過負載 150%時,會造成 Load Cell 損壞。
	- 1.1 微調定位鈕:用來調節施力桿與被測物的間距
	- 1.2 旋鈕:在施加壓力前,固定上固定座的旋鈕
	- 1.3 施壓力調節扭:順時針旋轉施加壓力,反轉釋放壓力
	- 1.4 量力機構:複合表面量力裝置,量力範圍 0-100kgf
	- 1.5 施力桿:前端套入被測物風扇的邊角孔內
- 2. 熱通量裝置
- 3. 被測物
	- 3.1 被測物風扇
	- 3.2 被測物散熱器
- 4. 量測裝置
	- 4.1 壓力顯示裝置 P,按 AZ 畫面歸零,循環操作及顯示

OP-DCV, DC0-10V 對應 0-100kgf

4.2 Ta,被測物風扇入口溫度值

OP-DCV, DC0-10V 對應 0-200°C

4.3 Tu,熱通量裝置 meter bar 上端溫度值

OP-DCV, DC0-10V 對應 0-200°C

4.4 Tl,熱通量裝置 meter bar 下端溫度值

OP-DCV, DC0-10V 對應 0-200°C

4.5 CH4:#4 腳:press load

CH1:#1 腳:Ta

CH2:#2 腳:Tu

CH3:#3 腳:Tl

Com:#9 腳:com

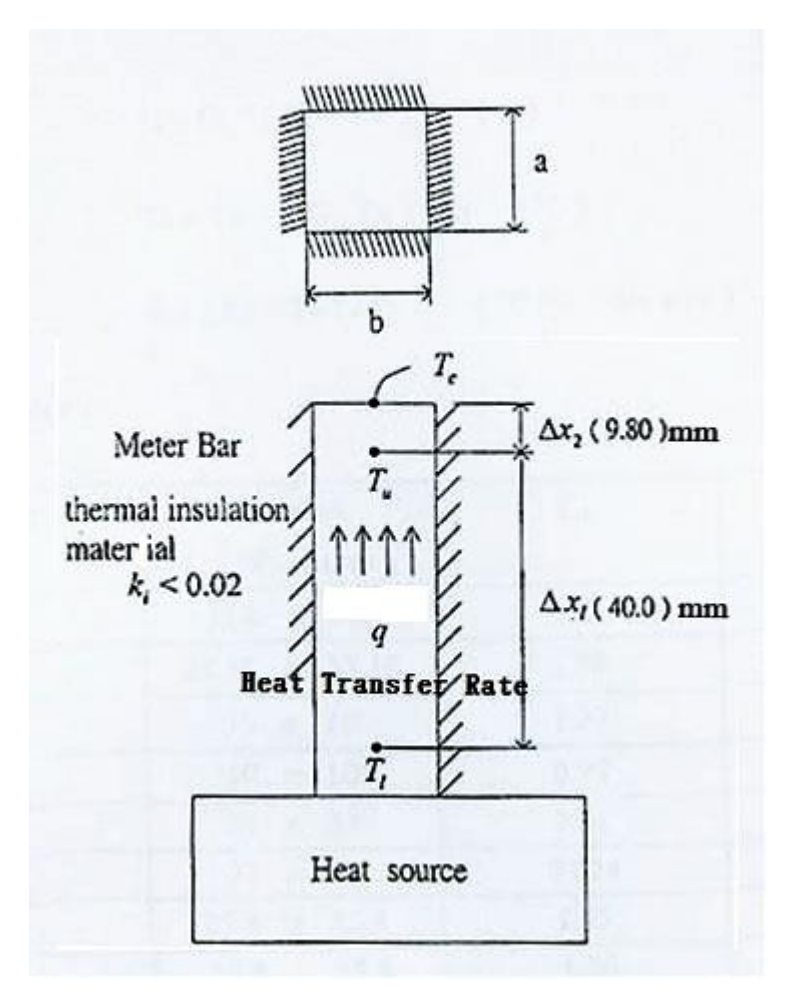

圖 5. 2 9035 Heat Flux Power 結構及原理

$$
q = k_m \cdot A \cdot \frac{\Delta T_1}{\Delta x_1} = k_m \cdot A \cdot \frac{\Delta T_2}{\Delta x_2}
$$
  
\n
$$
\implies \frac{T_1 - T_u}{\Delta x_1} = \frac{T_u - T_c}{\Delta x_2}
$$
  
\n
$$
\implies T_c = T_u - \frac{T_1 - T_u}{\Delta x_2}
$$
  
\n
$$
\implies T_c = T_u - \frac{T_1 - T_u}{C_2}
$$

thermal conductivi ty of meter bar  $K_m = 385 \frac{M}{m^2C}$  $k_m = 385 \frac{\text{W}}{\text{m}^{\circ}}$ 

$$
A = a \times b
$$

$$
C_1 = k \cdot A \cdot \frac{1}{\triangle_{1}}
$$

3. die diameter

本實驗機台為 Model J

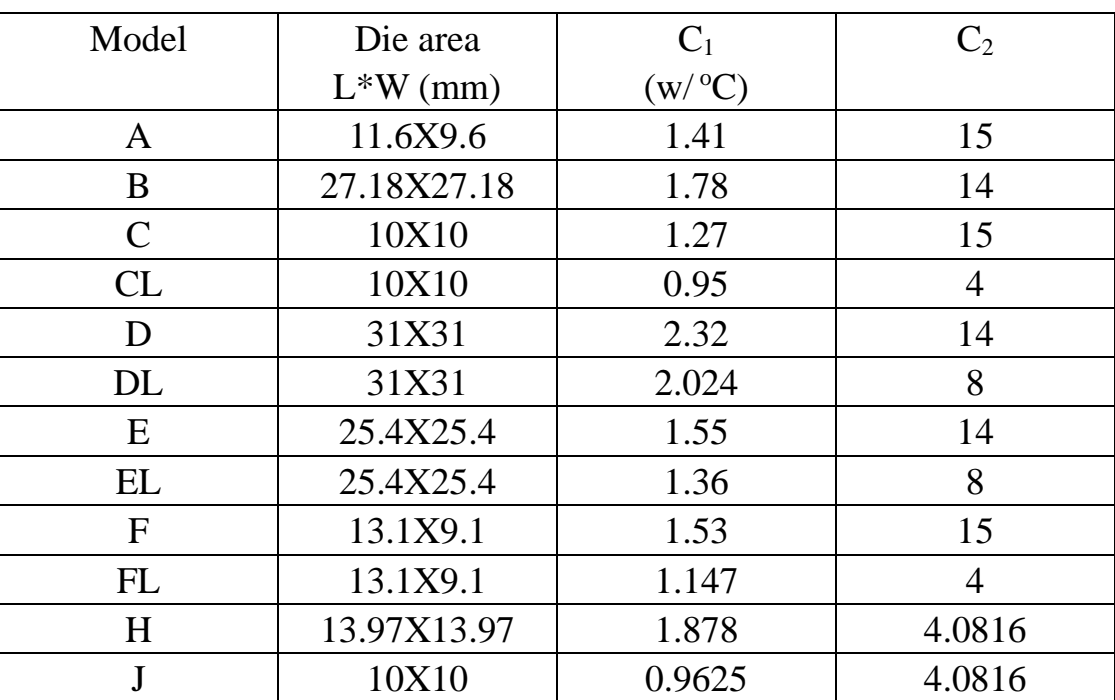

2. 最大輸出功率: DC30V×3A

3. 溫度量測輸出:

3.1 Tl, T-type Tc 標準輸出端子

3.2 Tu, T-type Tc 標準輸出端子

### 4. Tc-die 上表面溫度計算式:

 $Tc=Tu - (Tl-Tu) / C2$  $({}^oC)$  5. 熱傳導率 計算式:

 $q = C1 \times (T1 - Tu)$  (w)

6. 熱阻 Thermal Resistance 計算式:

 $R = (Tc - Ta) / q$  (°C/w)

7. 內部保護溫度 200°C 過載會導致停機,必須等降溫後重新啟動 8. 使用方式:

8.1 die 上表面擦乾淨,並輕塗一層散熱膏

8.2 待測物約略的重心位置,平放於 die 正上方

8.3 由壓台均勻施壓於待測物上方,並加壓到預定值

8.4 Tl 及 Tu 的溫度端與溫度量測裝置連線完成

8.5 輸入電源端與電源供應器端連線完成

8.6 輸入電功率加熱約 40 分鐘,達到穩態時紀錄 Tl、 Tu 及 Ta 溫度

8.7 計算 Tc、q 及 R 值

8.8 當待測物散熱能力不良時,系統內的溫度到達 200°C 時,會自動保 護切斷輸入電源,此時溫度會停止上升甚至下降,並非量測有誤。

9. 問題與討論

9.1 如何減少固體間熱傳導的熱阻堆積? (列出兩項)

9.2 實驗參數 C 1、C2 代表的意義為何?目的是?

9.3 Die 上表面溫度(Tc)是根據何種原因求得的?

### 實驗數據紀錄與結果

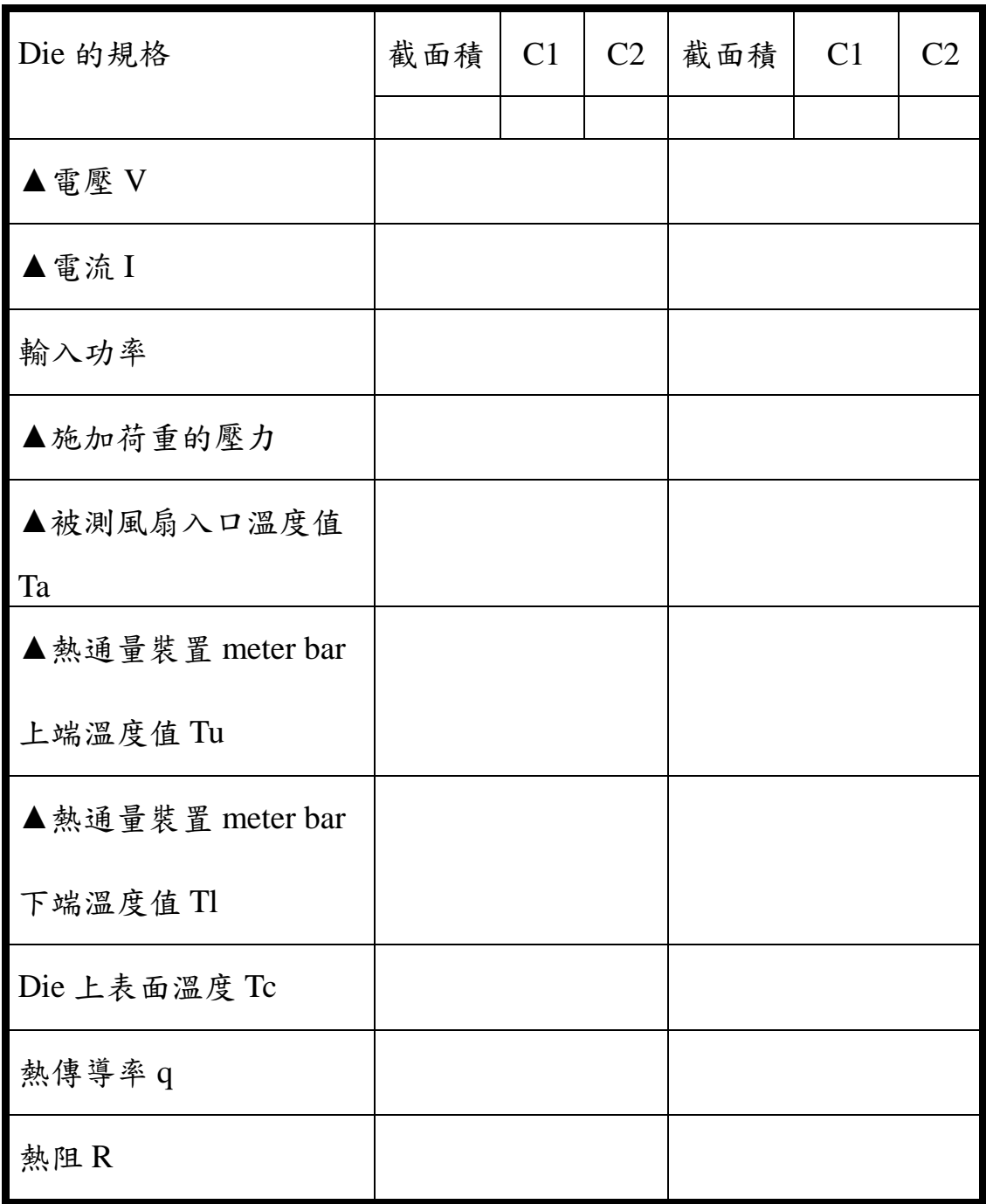

## **6.** 熱傳風洞實驗

一.實驗目的:

熱傳風洞試驗的目的是了解 LW-9016 熱傳風洞試驗裝置的結構與操作,將 電源供應器提供固定功率對散熱鰭片不斷加熱,風洞吹出的風帶走散熱鰭的 熱量,測量不同形式的散熱鰭片在風速與空間比關係下的熱阻抗值。

二.實驗器材和設備:

1.LW-9016 熱傳風洞試驗機

2.不同形式散熱鰭片

3.不同截面積之有效流道

4.直流電源供應器

三.實驗儀器介紹說明:

1.LW-9016 熱傳風洞

(1)試驗段:100(寬)×100(高)×800(長)mm 可安裝不同截面積有效流道,用來改 變空間百分比關係

(2)風速:20cm/sec to 500cm/sec

(3)溫度:最高限制為攝氏 80 度

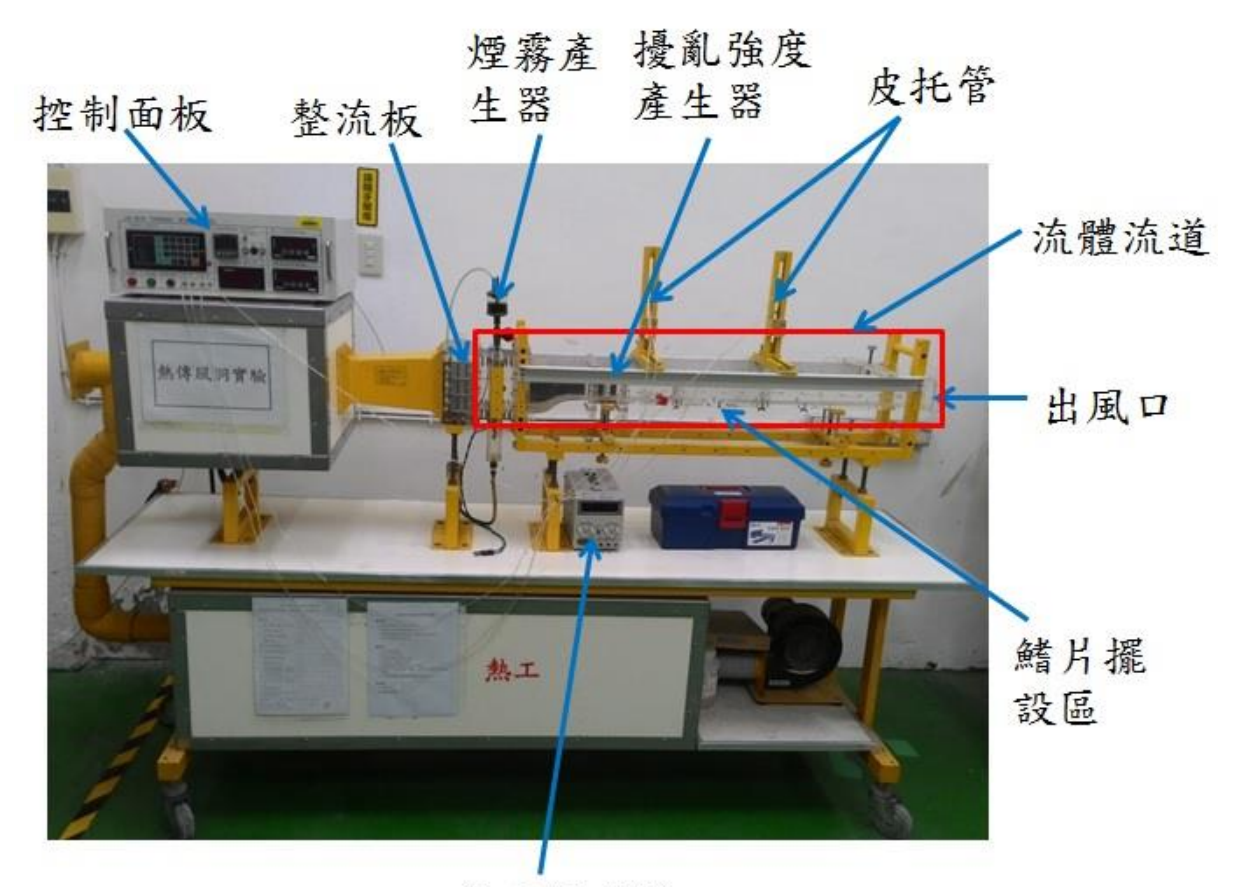

電源供應器

圖 6 1 熱傳風洞實驗儀器

2.加熱器和壓克力板

(1)加熱器內部阻抗 2.5

(2)使用直流電源供應器 DC30V、3A

(3)最大驗出功率:  $P = I^2 R$ 

 $3.$ 皮托管測量風速並計算通過之流量,上流靜壓由壁面量測 $Q$ = $U$ × $A$ 4.擾亂強度產生器以增加風的亂度,加強散熱效果。

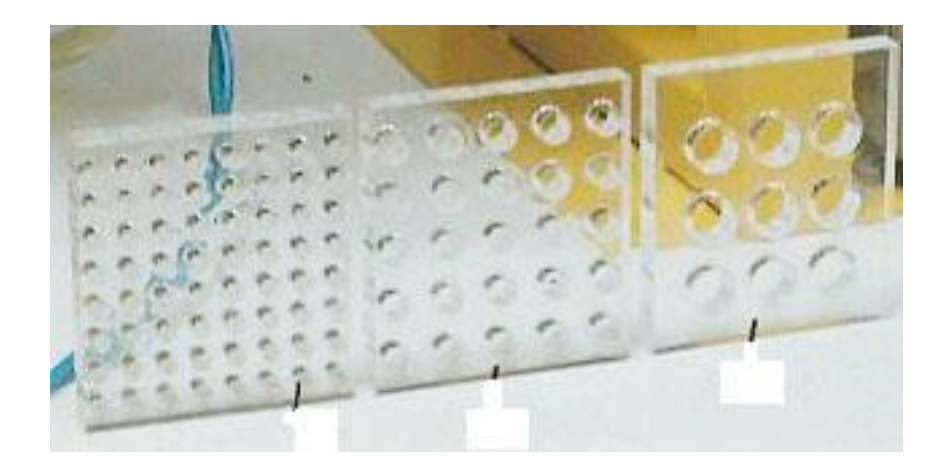

#### 圖 6 2 擾亂強度產生器

5.煙霧產生器:觀察風為層流或紊流

 $(1)$ 輸油用 pump

(2)使用油為白蠟油

四.實驗原理:

熱傳風洞的實驗原理是將加熱器對散熱鰭片不斷加熱,而由風洞送出風來帶 走熱量,當熱在對流時散熱鰭片和流體溫度會形成一種熱阻抗稱為 R

$$
R = \frac{\Delta T_C}{Q}
$$

R:散熱器熱阻抗值

*T<sup>c</sup>* :散熱片接觸面與外界空氣的溫度差

 $Q:$ 輸入加熱功率,  $P = I^2 R$  (熱損失忽略不計)

$$
q = \overline{h} \times A \times \Delta t
$$

q:對流時的散熱效率 W

A:散熱鰭片有效散熱面積 m

 $\Delta t$  : 散熱器鰭片出入風口溫度差 K

 $\overline{h}\,$  : 平均對流傳導係數

這個關係式原先是由英國科學家 Issac Newtin 在 1701 年所提出,當作是對 流熱傳一個很基本的定義,計算對流熱傳導係數是很困難的,因為對流是很 複雜的自然現象,因此h:所採用的是一種平均值。 實驗最後要計算上下游風速時,假設流體在理想狀態下的能量損失可忽略不 計,則可以利用伯努利定律 (Bernouli Theorem)

$$
p + \rho g h + \frac{\rho V^2}{2} = const
$$

 $p$  : 壓力

- $\rho$  :流體之質量密度
- *g* :地表之重力加速度

$$
h_{\;\cdot\;\tilde{\mathbb{B}}\tilde{\mathcal{R}}}
$$

*V* :斷面平均速度

### *Const* 常數

假設流體經過散熱鰭片前的狀態為 1,通過散熱鰭片後的狀態為 2,將伯努 利定理根據時間狀態之前後改寫為方程式(6.1)

$$
p_1 + \rho_1 g h_1 + \frac{\rho_1 V_1^2}{2} = p_2 + \rho_2 g h_2 + \frac{\rho_2 V_2^2}{2} \tag{6.1}
$$

由於流體於同一水平高度,故 pgh 可以忽略不計。

單位時間內流入風的重量等於流出去風的重量,即為方程式(6.2),

 $\rho_1 V_1 A_1 = \rho_2 V_2 A_2$  $(6.2)$ 解聯立方程式(6.1)、(6.2)求得 *V*1,*V*<sup>2</sup> 。 流體通過散熱鰭片所吸收的熱量

# $Q = \dot{m}C_p\Delta T$

 $\frac{1}{2}$ 由查表得知上、下游流體的 $C_P$ , 再取兩者 $C_P$ 的平均值,  $\Delta T$ 為上下流體 溫差,而*m*為單位時間內流體通過質量。

$$
\dot{m} = \left(\frac{\rho_1 + \rho_2}{2}\right)\left(\frac{V_1 + V_2}{2}\right)A
$$

五.實驗步驟:

1.實驗前預先量測試驗段及有效流道截面積大小

2.將有效流道安裝於試驗段上

3.將待測散熱鰭片安裝在有效流道於試驗段上

4.接妥 220V 風洞插座及 110V 電源供應器插座,再打開風洞電源並設定風 速運轉頻率。

5.散熱鰭片上加熱接點連接電源供應器,調整電壓及電流,當熱溫度到達穩 定狀態後(約略 25 分鐘),紀錄後求得輸入功率。

6.測量散熱鰭片的接觸溫度,紀錄後求熱阻抗值。

7.測量散熱器上、下游風的溫度,參照控制面板讀值壓力 P1 及 P2,求上、 下游風速,並計算散熱量。

8.更換不同形式的散熱鰭片,重複步驟 1-7

9.改變風量頻率讀數,重複步驟 1-7

六.注意事項:

1.為減少輸入功率的熱損失在加熱器下方可加裝熱泡棉隔熱

2.關機時應先將加熱器電源關閉,再關閉風速控制

3.不使用時加熱器不得空機加熱,以避免降低加熱器壽命和發生危險

4.安裝散熱器於試驗段時,應避免用力過度損壞試驗段

5.小心使用實驗器材,避免造成實驗器材損害

七.問題與討論

1.由散熱鰭片外觀是否可判斷散熱器的散熱效能?如何判定?

2.有效流道為何使用壓克力,而不使用玻璃之原因?

實驗數據紀錄和結果

| 風量頻率讀數      |                          |                          |                          |                          |
|-------------|--------------------------|--------------------------|--------------------------|--------------------------|
| 電壓          |                          |                          |                          |                          |
| 電流          |                          |                          |                          |                          |
| 輸入功率        |                          |                          |                          |                          |
| 散熱器形式       | A:fin<br>mm <sup>2</sup> | B:fin<br>mm <sup>2</sup> | A:fin<br>mm <sup>2</sup> | B:fin<br>mm <sup>2</sup> |
| 接觸面溫度       |                          |                          |                          |                          |
| 熱抗阻值 R(C/W) |                          |                          |                          |                          |
| 上游溫度        |                          |                          |                          |                          |
| 上游空氣密度      |                          |                          |                          |                          |
| 下游溫度        |                          |                          |                          |                          |
| 下游空氣密度      |                          |                          |                          |                          |
| 上游壓力(mmHg)  |                          |                          |                          |                          |
| 下游壓力(mmHg)  |                          |                          |                          |                          |
| 上游風速 V1     |                          |                          |                          |                          |
| 下游風速 V2     |                          |                          |                          |                          |
| 單位時間通過的流    |                          |                          |                          |                          |
| 體質量m        |                          |                          |                          |                          |
| 散熱量 Q(J)    |                          |                          |                          |                          |

## **7.** 蒸氣吸收式冷凍循環實驗

一、 實驗目的

利用水-氨混和液連續吸熱與散熱的熱力學過程,由水溫的變化量得知 系統的冷凍能力與性能係數。

二、 實驗原理

吸收式系統由蒸發器、吸收器、發生器、冷凝器四個元件組成。本實驗 使用兩種工作流體(氨為冷媒、水為吸收劑),冷媒的循環:冷凝器→蒸發 器→吸收器→發生器→冷凝器,而吸收劑的循環剛好相反。

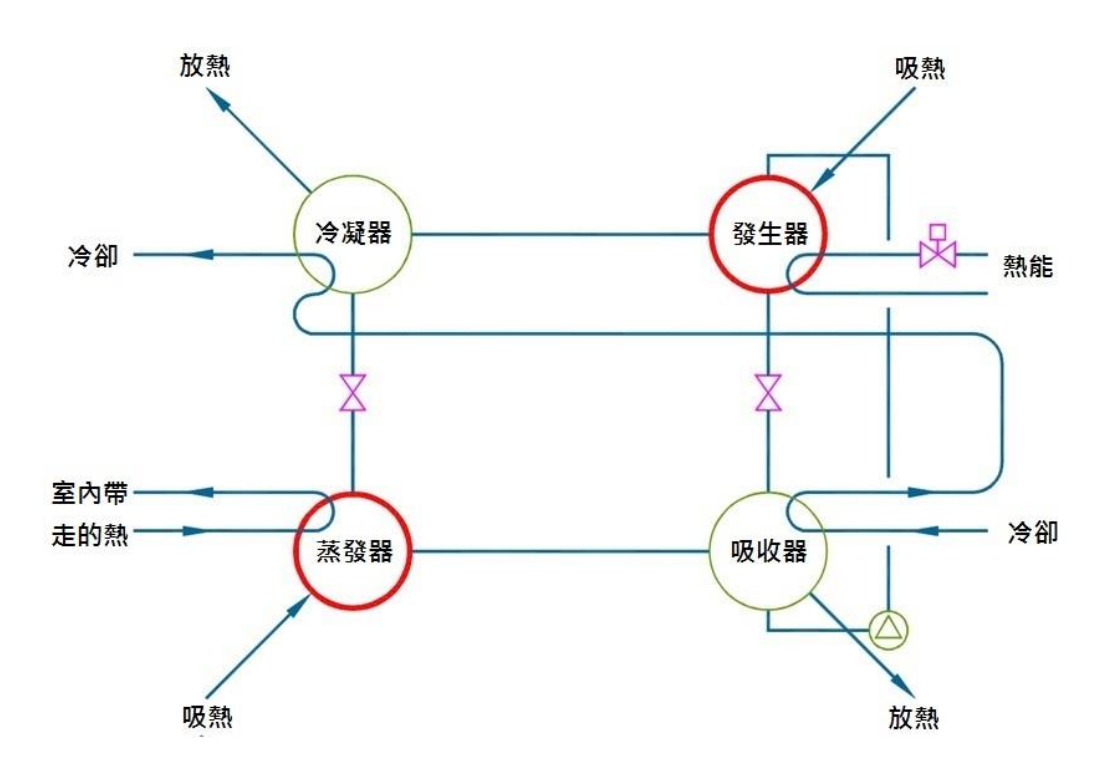

圖 7. 1 吸收式冷凍循環簡圖

吸收式冷凍循環系統以熱源為驅動,熱源可由工業廢熱或太陽能取得, 能解決電源不足的問題,又能充分利用不同能源的特性,達到節約能源的目 的。本實驗儀器之加熱源可選擇使用瓦斯、太陽能及電源插座,水-氨混和

液加熱後,因為氨的沸點遠低於水,水-氨混和液加熱會先分離出高溫之氨 氣。當氨氣充滿冷凝器時,冷凝器的散熱鰭片進行放熱,使氨氣凝結成液態 氨,液態氨的功能如同冷媒。常溫下液態氨會吸收環境的熱量,所以液態氨 到達蒸發器 (冷凍室中較粗的黑色直管)吸收壓克力箱內部的熱量,並氣化 成氨氣。在吸收器的氨氣逐漸的降溫,並與濃度較稀的水-氨混和液混和, 水-氨混和液最後集中於集液器,再次進入加熱區達成循環。

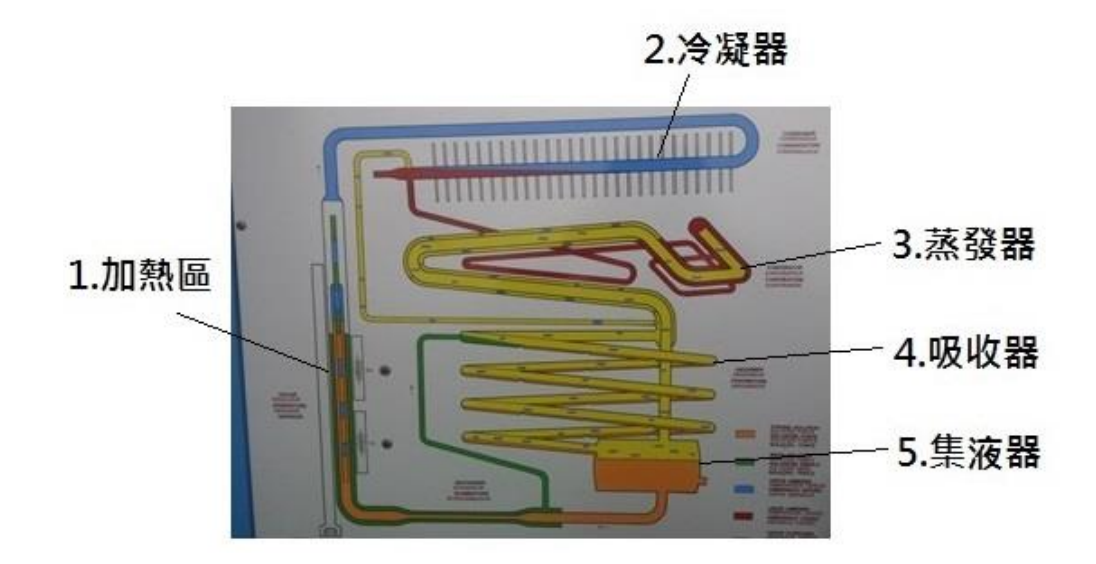

圖 7. 2 蒸氣吸收式冷凍循環實驗模擬示意圖

三、 儀器介紹

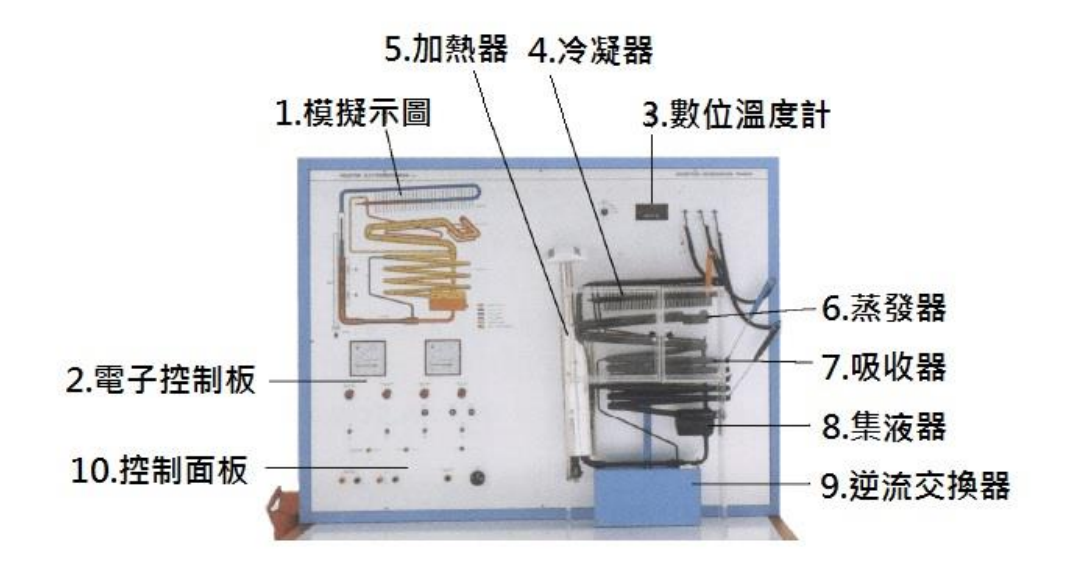

圖 7. 3 蒸氣吸收式冷凍循環實驗儀器

由於水-氨混合物具有強烈的腐蝕性,需使用抗腐蝕材料,以及完全的 密閉空間。因此訓練器不含觀測內部流體的功能、無法觀察流體的相轉換, 或知道初始混合物的組成。不包含測量操作壓力的設備,系統無法像壓縮冷 凍機進行液體的填入或排出。

設備的材質由高矽含量的矽鐵合金所構成,能避免腐蝕並提供更高的安 全性,避免因高溫產生的內部過大壓力導致損害。因此,液壓迴路不使用含 有鋁或銅的材質。

本設備必須置放於遠離熱源處,不可暴露於陽光下,以獲得理想的系統 操作環境。假如吸收器的溫度太高,蒸汽不能被微弱的混合物所吸收,系統 將停止產生致冷物。

正常情況下,致冷器使用 220V 交流電或 12V 直流電的電源供應器,此 外也可以使用太陽能板來供電,電源供應器和太陽能板的特性將於下列段落 描述。

冷凍循環、蒸發器所吸收的致冷物(frigory/h)、系統效率,以及主要元 件的熱平衡,可由系統溫度、P-1/T 與 NH3 對數圖來決定。要決定上述數值, 需進行下列操作:

- 1. 量測蒸發器、發電機、冷凝器與吸收器的溫度(量測混合物(strong/weak mixture)溫度)。
- 2. 繪製冷凍循環於 P-1/T 與 NH3 對數圖,決定混何物(strong/weak mixture) 的 NH3 百分率。
- 3. 計算系統中循環、產生 1kgNH3 的強混合 (strong mixture) 的量值。
- 4. 使用訓練器的溫度讀數,決定經過發電機的強混合的每小時流率。

5. 計算熱平衡與效益。

訓練器的液壓迴路內部體積為固定,根據氣體定律,操作壓力將變動,並且

受冷卻水的溫度以及發電機操作溫度影響。在操作過程中,在測量點 No 7 注意避免超過140℃,使得水無法蒸發,這將使內部壓力顯著增加,其發電

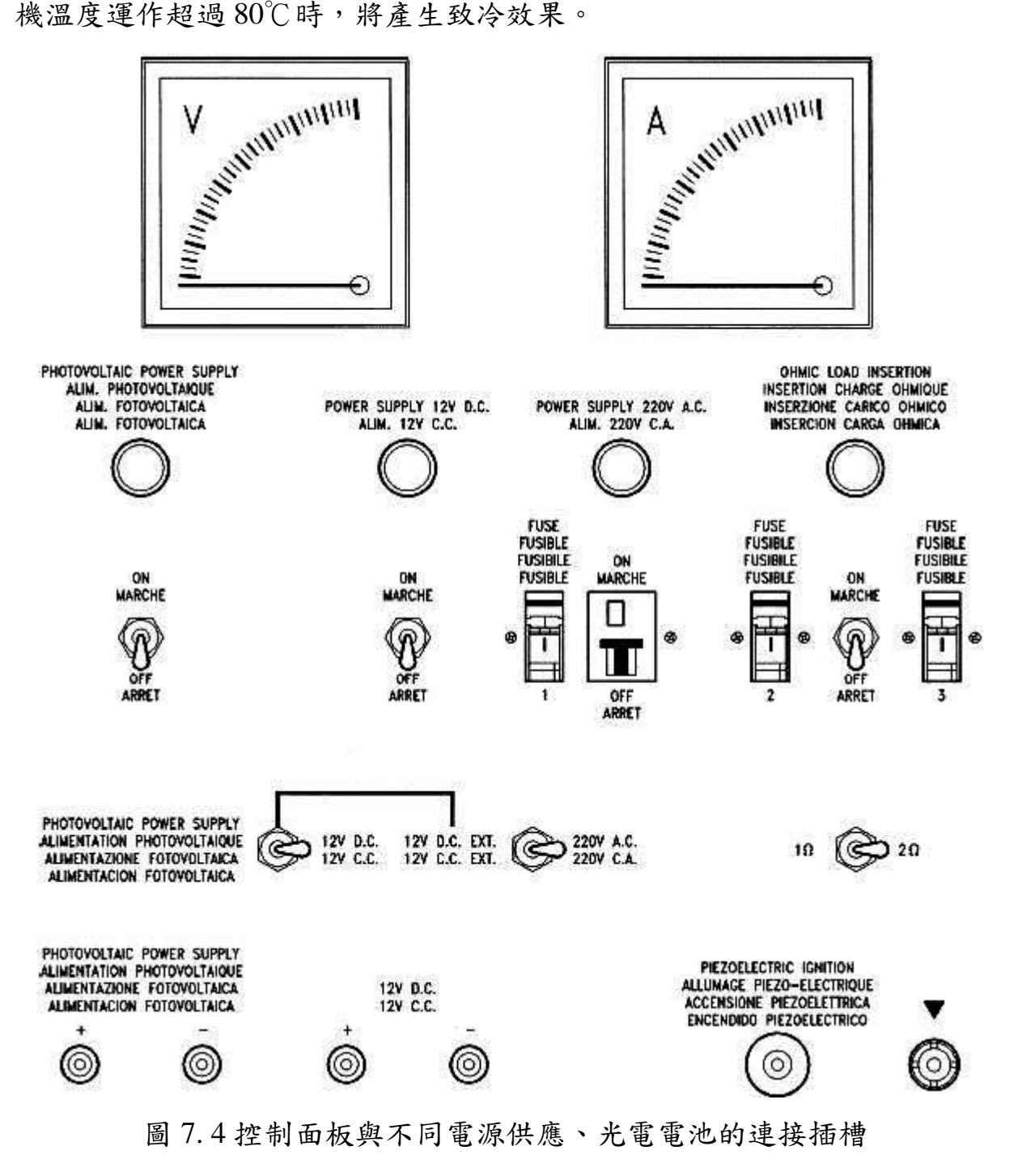

#### 四、 實驗步驟

1. 打開『蒸氣吸收式冷凍循環系統』之總電源開關。

2. 氨氣產生器加熱:a. 打開瓦斯桶閥門(瓦斯筒在機台右下方櫃子中)。

b. 將瓦斯控制調扭下壓並轉至 min,此時下壓調扭(不要將手放開),並連續 按點火開關兩次以點燃瓦斯,點燃之後即可放手;若點不燃,可多試幾次。 3. 打開電熱器開關,選擇 2Ω 的加熱器,以低功率電熱器配合瓦斯進行加熱。

- 4. 當氨氣產生器 G 溫度到達 90℃之後,即可關閉瓦斯加熱器,僅以電 熱器加熱, 等到氨氯產生器 G 溫度不再變動, 且冷凍循環各點溫度值較 為穩定之後,即可進行以下之實驗量測:
	- a. 系統冷凍能力之測定:以水量杯裝水(水溫及水的質量預先量好),並 以水量杯包圍繞蒸發器(冷凍室中較粗的黑色直管)。
	- b. 每隔 5 分鐘量取 No.1, 2, 3, 4, 5, 6, 7, 8 等各點溫度一次, 加以記錄,並算出各點溫度之平均值。

c. 30 分鐘後取下水袋, 倒入容器中梁測出冷水之水溫。

- 5. 選擇 1Ω 的加熱器,以高功率進行加熱,並重覆步驟 4 之實驗。
- 五、 實驗數據
- 1. 將所得到的各點平均溫度填入表一之中,並計算出此一吸收式冷凍循環 之性能係數。
- 2. 假設氨以飽合液體狀態進入蒸發器,而離開蒸發器時為飽和蒸氣狀態, 請由其溫度以及壓力,利用圖 7.5 查出氨蒸發所吸收的潛熱(Δh<sub>5-6</sub>=h<sub>6</sub>-h<sub>5</sub>)。 並由表一所得到的冷凍能力 $\dot{\mathcal{Q}}_e$ ,推算出氨之質量流率 $\dot{\mathit{m}}_s(\dot{\mathcal{Q}}_e = \dot{\mathit{m}}_s \times \Delta \mathit{h}_{s-6})$  $m_5(Q_e = m_5 \times \Delta h)$

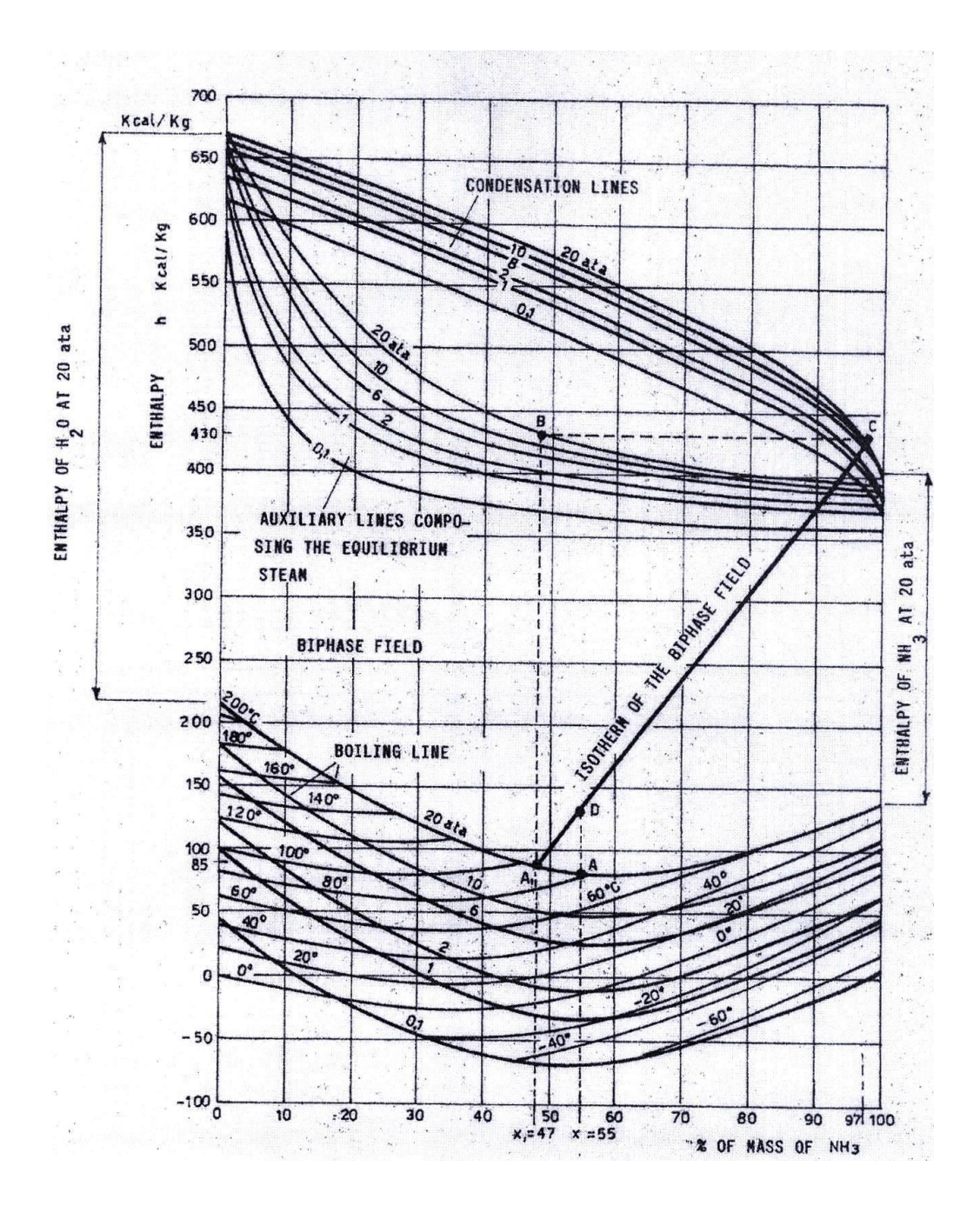

<span id="page-67-0"></span>圖 7. 5 *Enthalpy-vs-percent composition diagram of ammonia-water mixtures*

 $3.$  利用 No.2、No.7 之溫度及壓力(10.2bar),由圖五查出低濃度氨水中 NH<sub>3</sub> 之質量分率(mass fraction)  $x_2$ , 以及由產生器上方流出的氨蒸氣中, NH<sub>3</sub>之 質量分率 7 *x* 。

4. 由純氨之質量流率 5 ·<br>m<sub>5</sub>推算產生器上方流出的氨蒸氣(其中含有少量的水 蒸氣)之質量流率m7(註:m7 = ms/x<sub>7</sub>)。

- 5. 利用產生器處之質量守恆以及熱交換器 1 處之能量守恆關係,可以寫出 下列三式:
- a.  $m_1 x_1 = m_2 x_2 + m_5$ *m x m x m* …………………… NH3之質量守恆
- b.  $m_1 = m_5 + m_2$ *m m m* ………………………… 混合物之質量守恆
- c.  $m_1 C_1 (T_1 T_4) = m_2 C_2 (T_2 T_3)$ ......... 能量守恆

假設低濃度氨水腐氨水之比熱相同(C<sub>1</sub>=C<sub>2</sub>),且流回產生器之高濃度 氨水 No.1 為飽和狀態,請由 a、b、c 三個聯立方程式及圖五,利用試誤法 (trial and error)推算出流回產生器之高濃度氨水的溫度T1 即質量流率m1 •<br> $m_1$ 。

六、 注意事項

為了保護使用者的安全與設備操作,使用電子設備時,必須遵循一些規 則,特別是需遵守下列事項:

- 1. 大氣溫度: 0 ~ 45 °C
- 2. 相對溼度:20 ~ 80 %
- 3. 避免溫度或溼度的快速轉變
- 4. 電源纜線與系統本體,必須使用在或遠離沒有灰塵、濕氣、高溫、具有 輻射發熱物體、產生強磁場物體及液體或腐蝕物質的場所。
- 5. 電源供應:110 AC
- 6. 避免同時以瓦斯和電能來加熱
- 7. 不用時請關閉瓦斯源,以防洩漏
- $8.$  不論使用瓦斯或電能加熱,在 burner 出口之溫度,請勿超過  $110^{\circ}\text{C}$ , 否 則請關閉 burner
- 9. 通電時請將 FUSE 開至 1 位置才能有保護作用

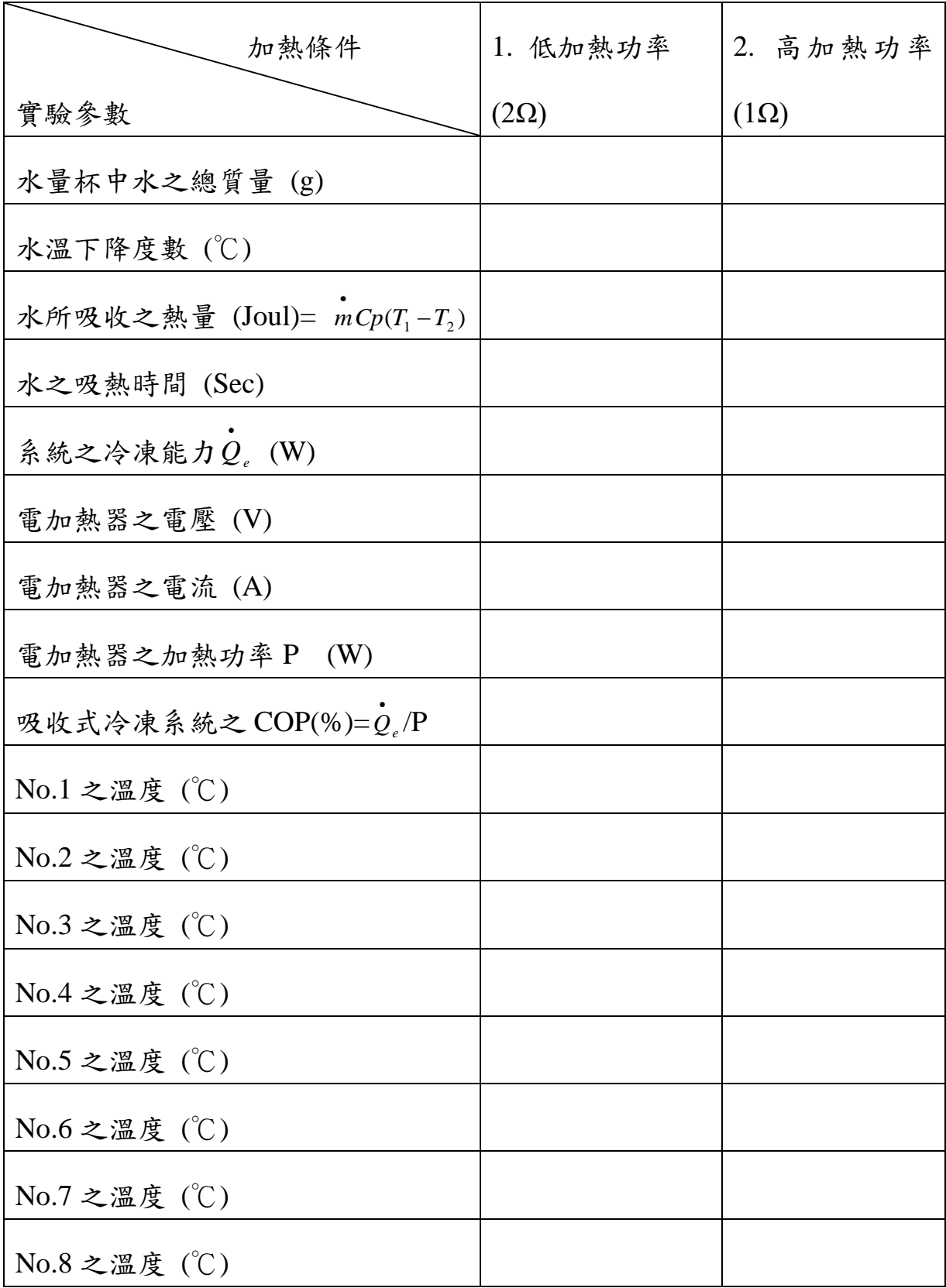

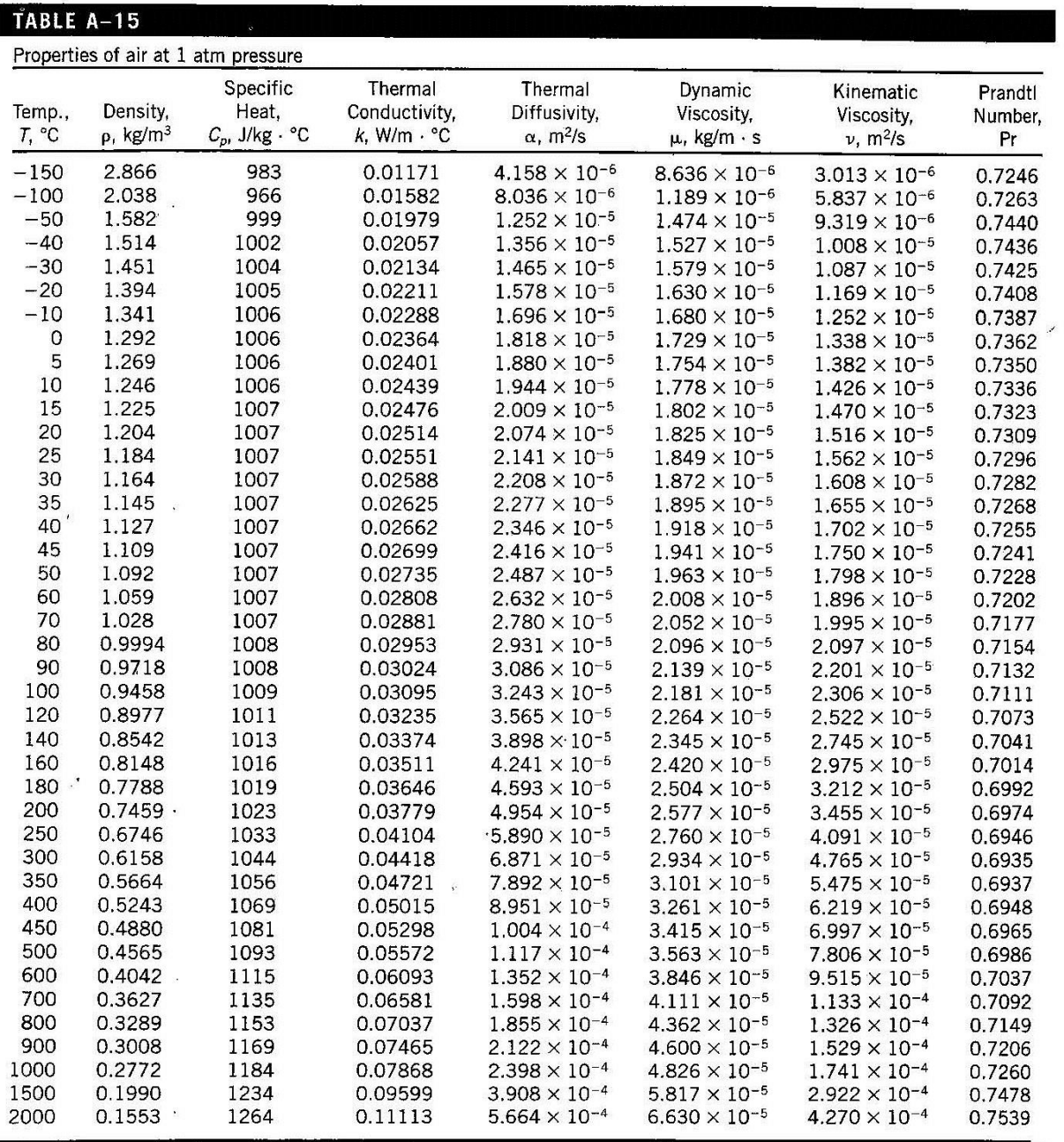

#### TABLE A-9

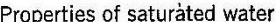

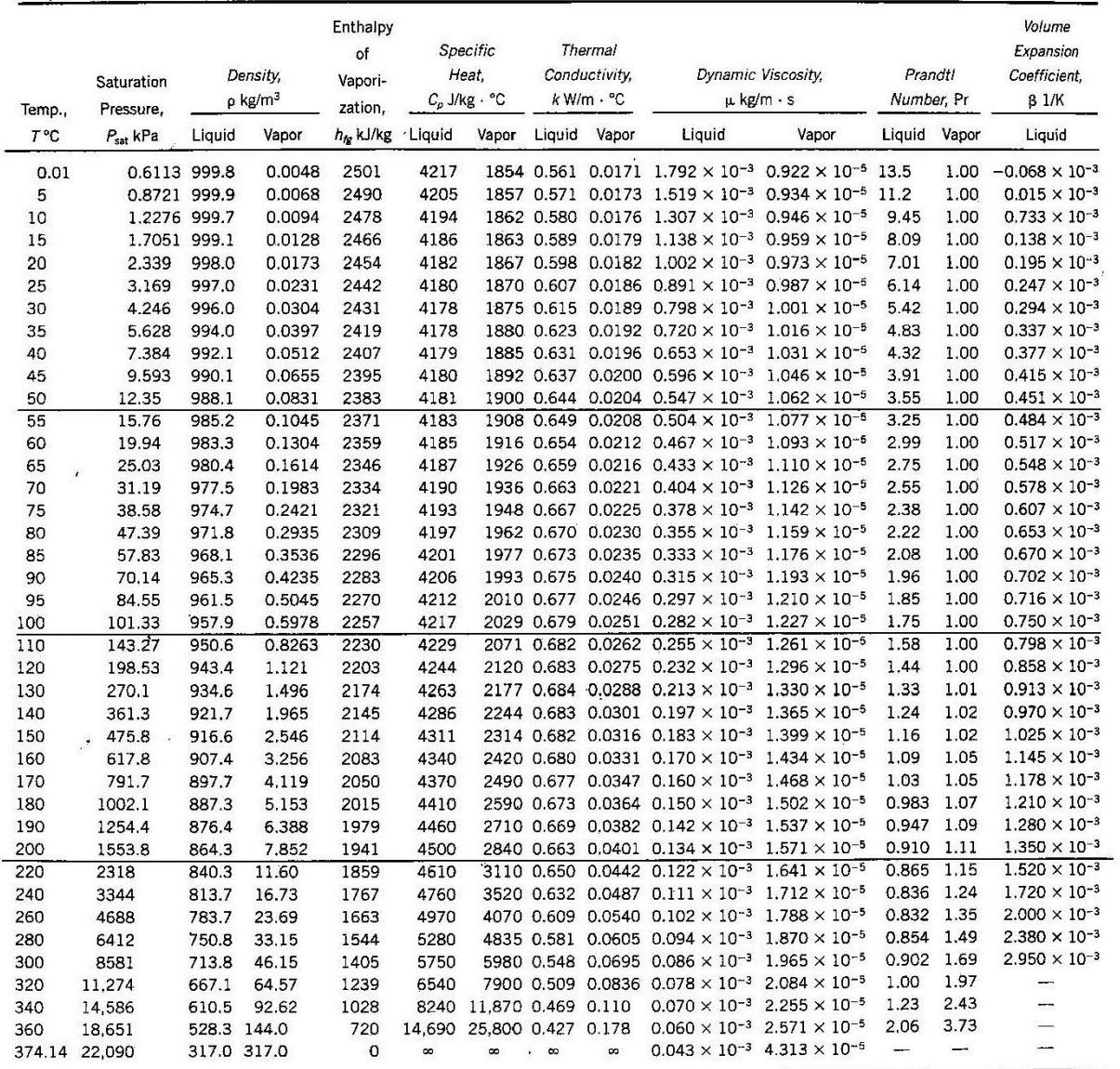

Note 1: Kinematic viscosity v and thermal diffusivity  $\alpha$  can be calculated from their definitions,  $v = \mu/\rho$  and  $\alpha = k/\rho C_{\rho} = v/\text{Pr}$ . The temperatures 0.01°C, 100°C, and 374.14°C are the triple-, boiling-, and critical-